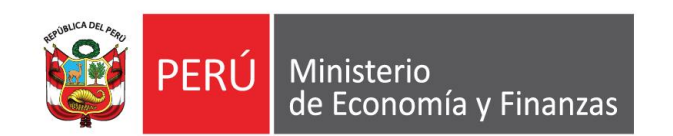

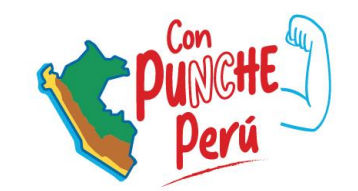

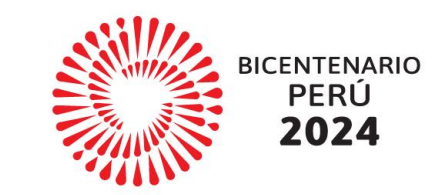

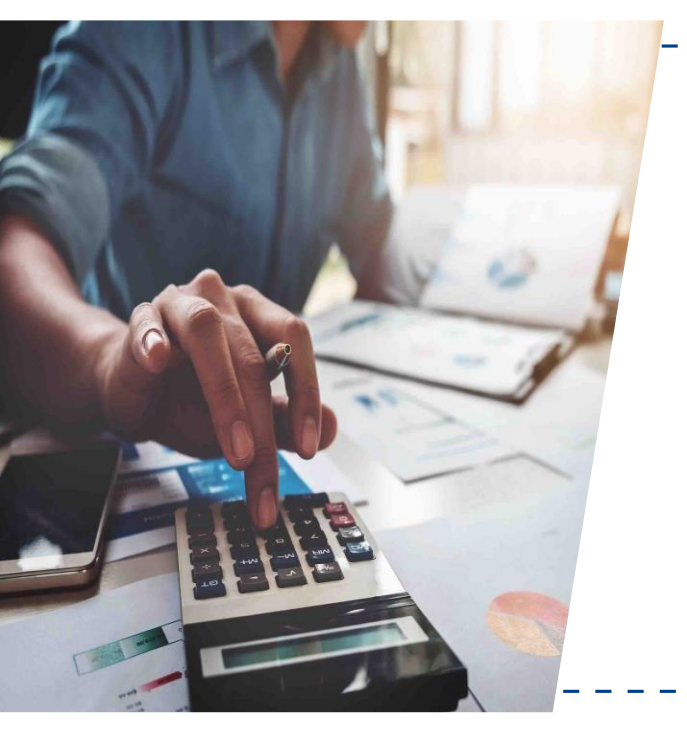

**Lineamientos para la continuidad de inversiones Caso práctico: Interfaz SIAF – SEACE**

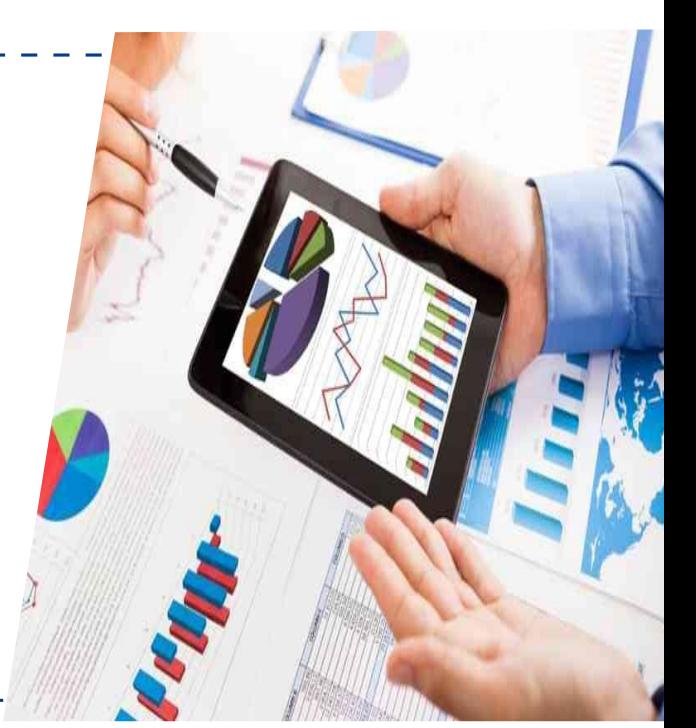

Dirección General de Presupuesto Público

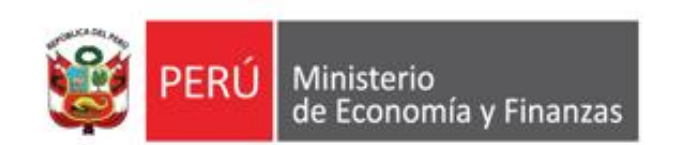

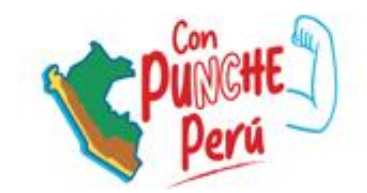

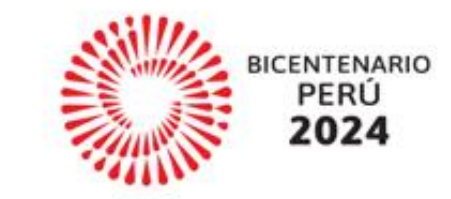

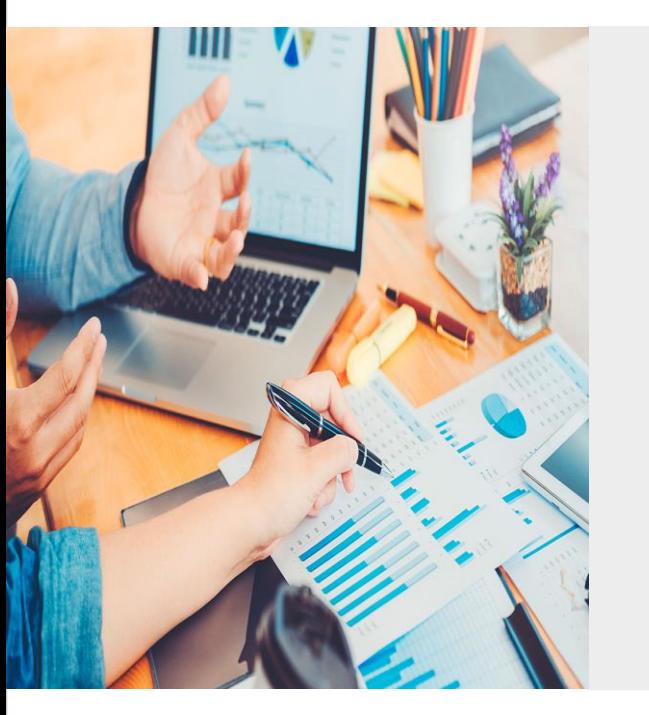

# **CONTINUIDAD PARA LA EJECUCIÓN PRESUPUESTARIA DE INVERSIONES**

Dirección de Articulación del Presupuesto Territorial

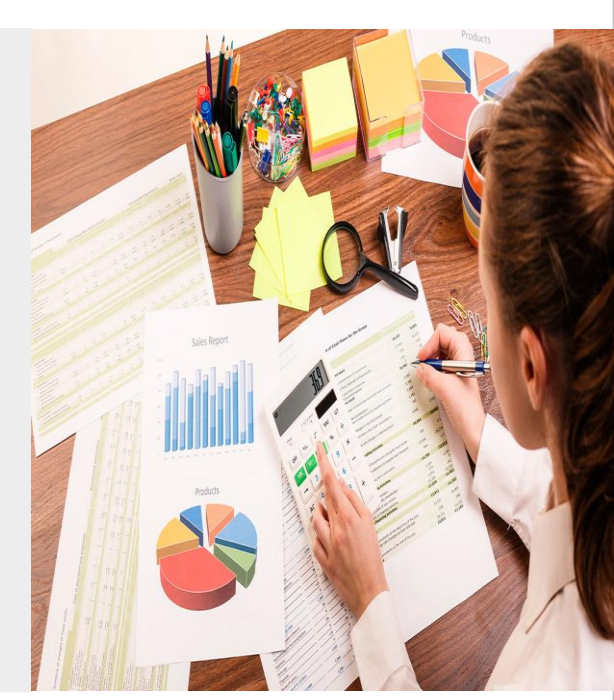

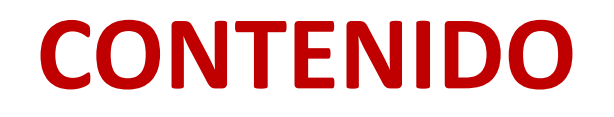

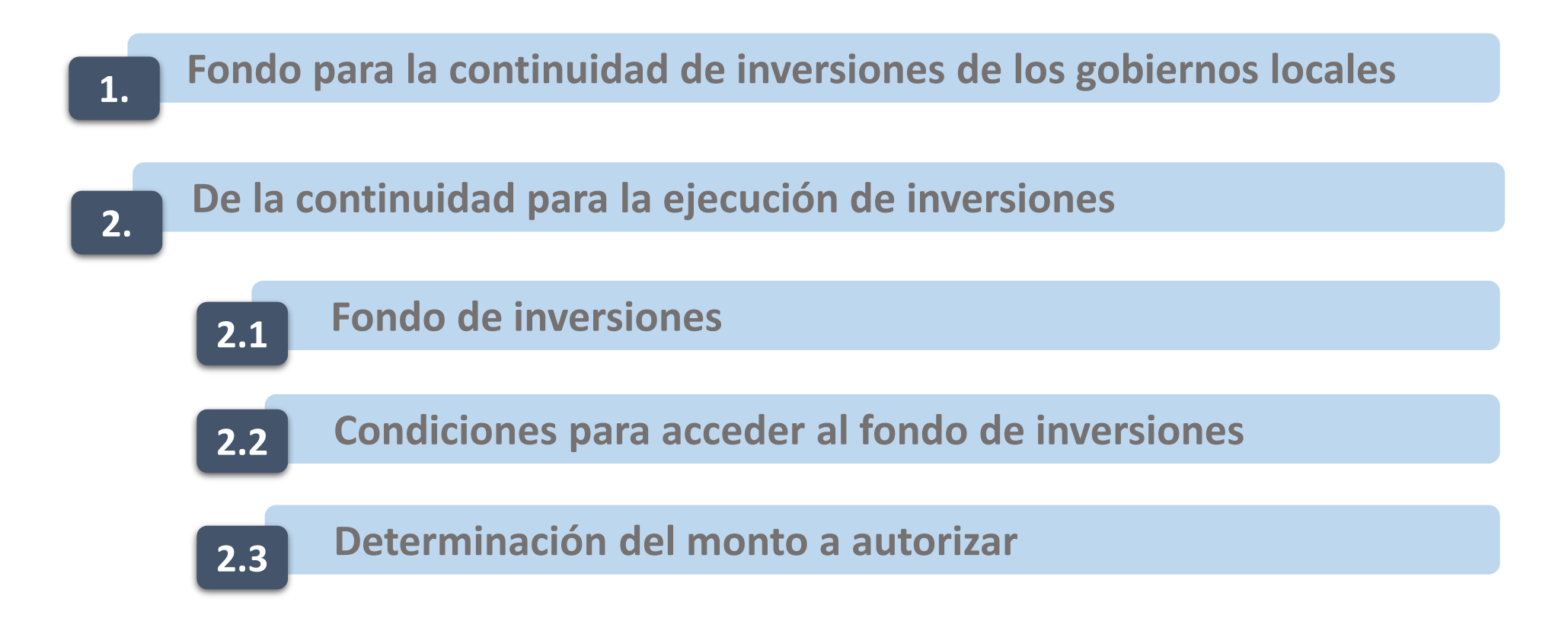

# **CONTENIDO**

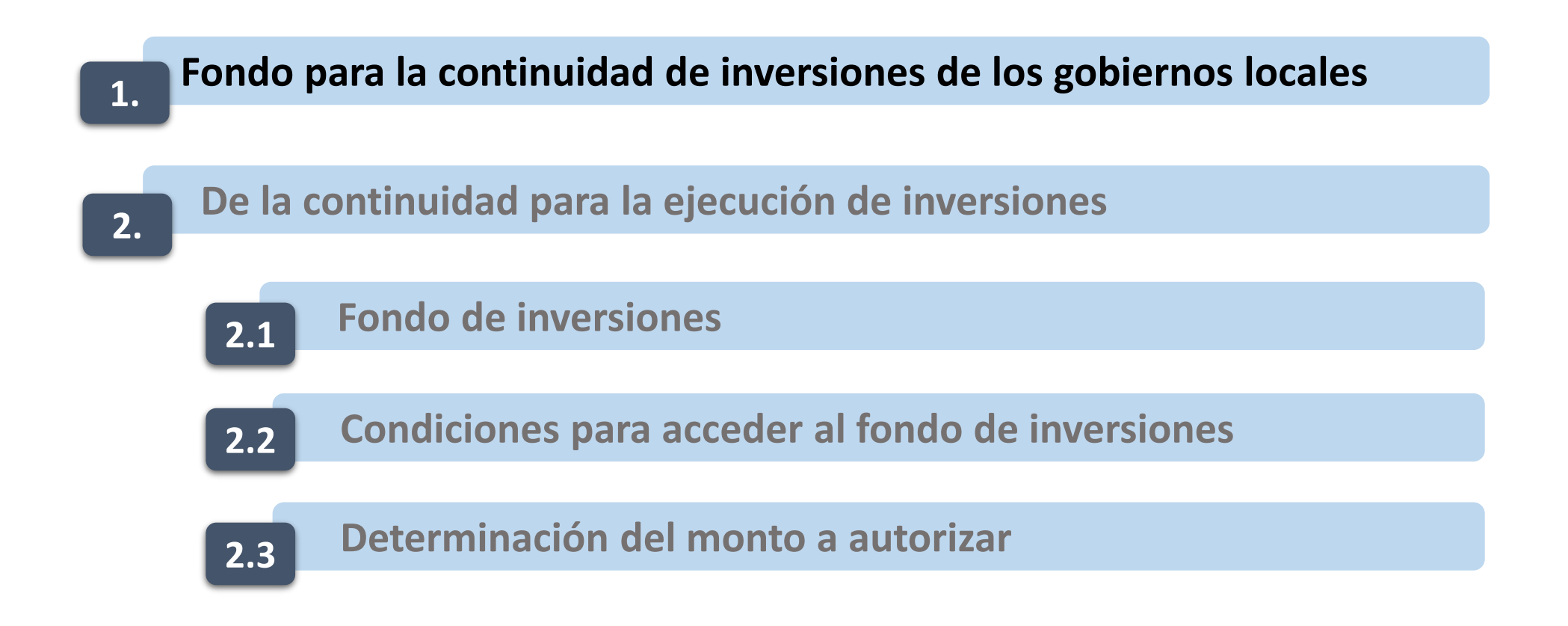

#### **Alcance del fondo de inversiones para GR y GL 1.**

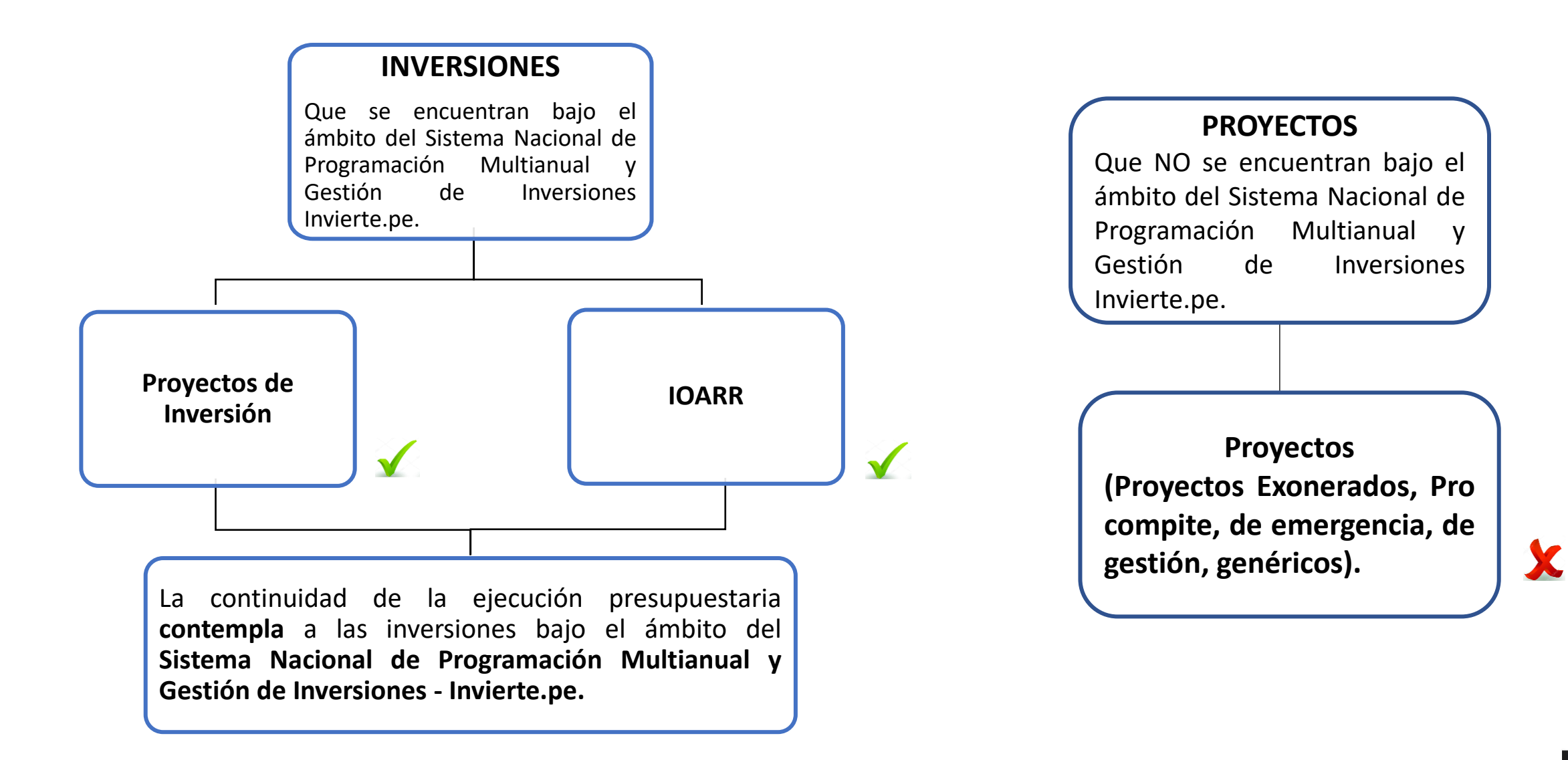

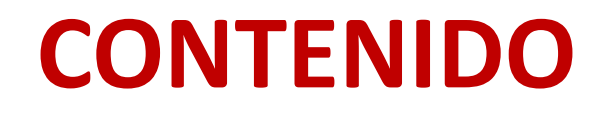

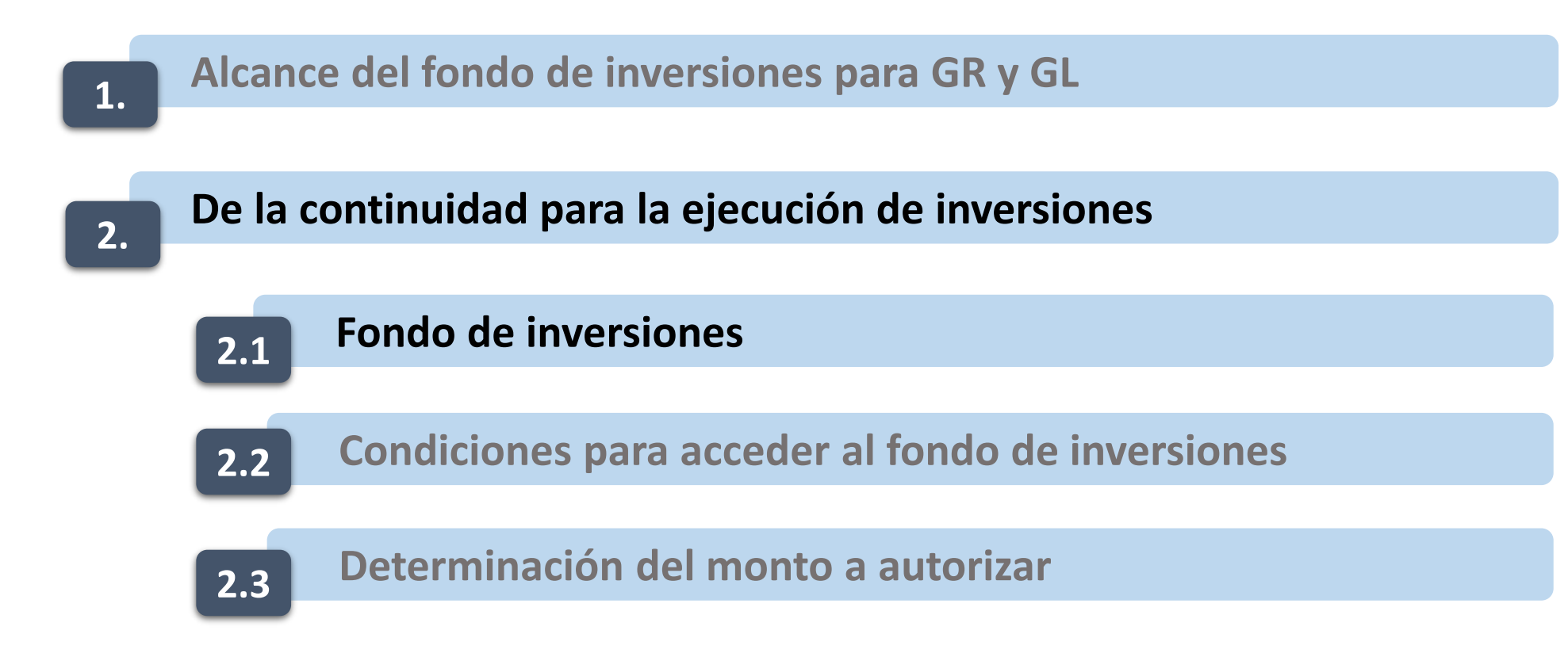

# **2.1 Fondo de inversiones**

El artículo 15 de la Ley de Presupuesto para el año 2024 – Ley 31953 :

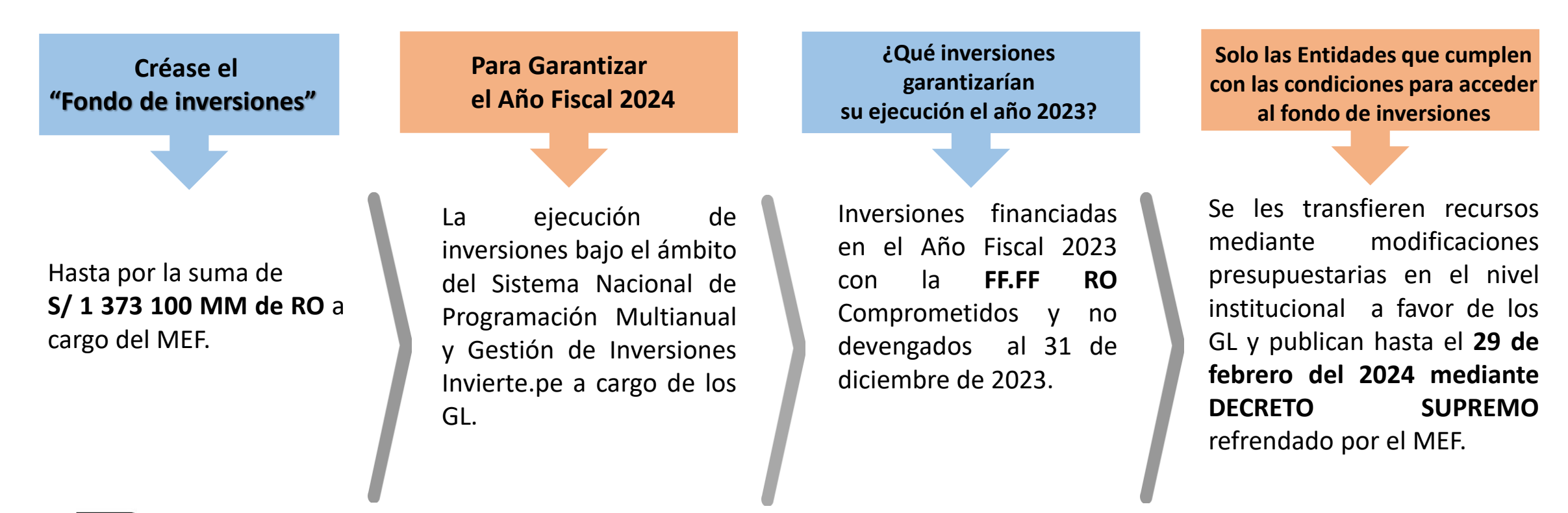

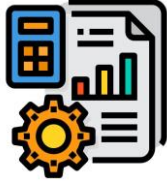

**La presente disposición es aplicable siempre que** dicho financiamiento **NO** ha sido considerado en el presupuesto institucional del Año Fiscal 2024, **por parte del respectivo pliego para la misma inversión.** 

Lo establecido en el presente artículo no es aplicable a las inversiones financiadas con cargo al "**Fondo para** intervenciones ante la ocurrencia de desastres naturales" creado por el artículo 4 de la Ley Nº 30458.

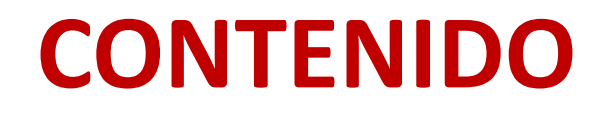

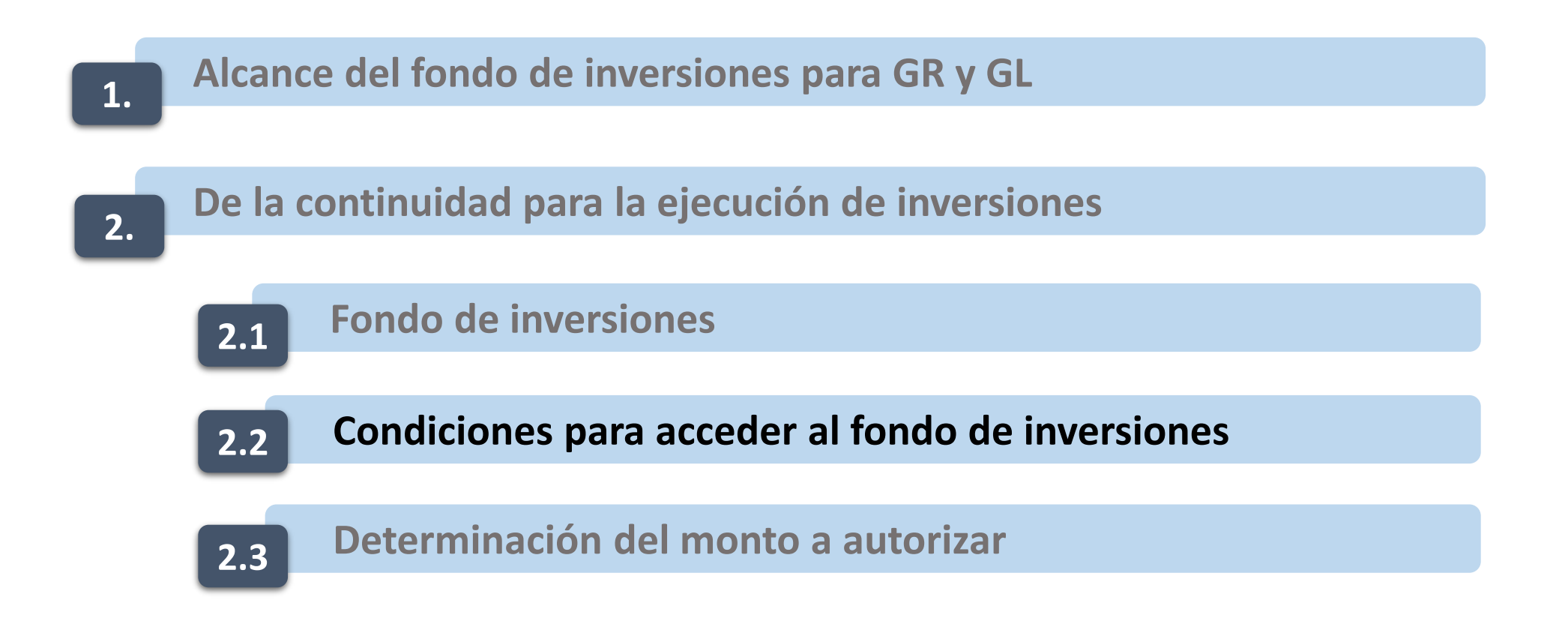

## **2.2 Condiciones para acceder al fondo de inversiones**

**COMPROMISO**

El compromiso se determina en función al registro en el SIAF-SP.

Sistema Integrado de

-Administración Financiera del  $\mathsf{SIAF-SF}$ Sector Público

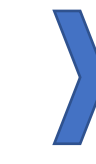

El compromiso debe **estar vinculados** a objetos de contratación de obra, bien o consultoría de obra asociadas a supervisión de obra, derivados del procedimiento de selección en el ámbito de aplicación de la Ley de Contrataciones del Estado registrados al 31 de

**¿Cómo debe estar el** 

**COMPROMISO?**

diciembre de 2023

### **¿Cómo se valida el COMPROMISO?**

Conforme a las validaciones de la **interfaz SIAF-SEACE** y a la **información** que remita formalmente el **OSCE**.

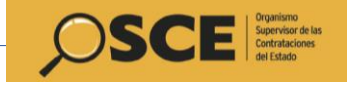

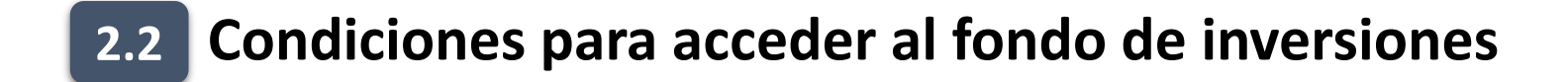

### **VALIDACIÓN DE LA INTERFAZ SIAF - SEACE**

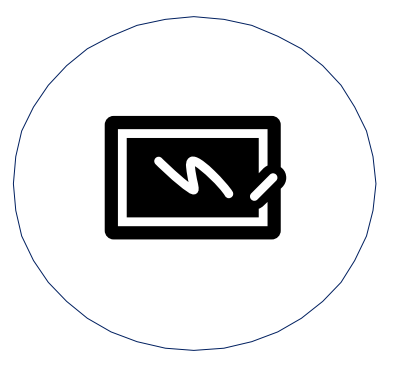

### **Compromiso Anual**

Base para el **cálculo** del monto a autorizar. **Ej. S/ 1.7 MM.**

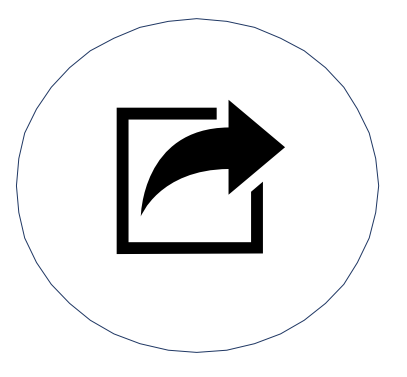

### **Compromiso Mensual**

Su registro es **esencial** para la **Interfaz SIAF - SEACE) Ej. S/ 500 000.**

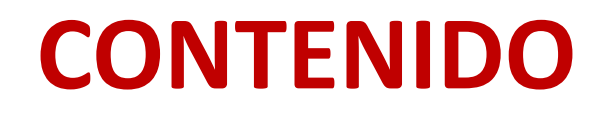

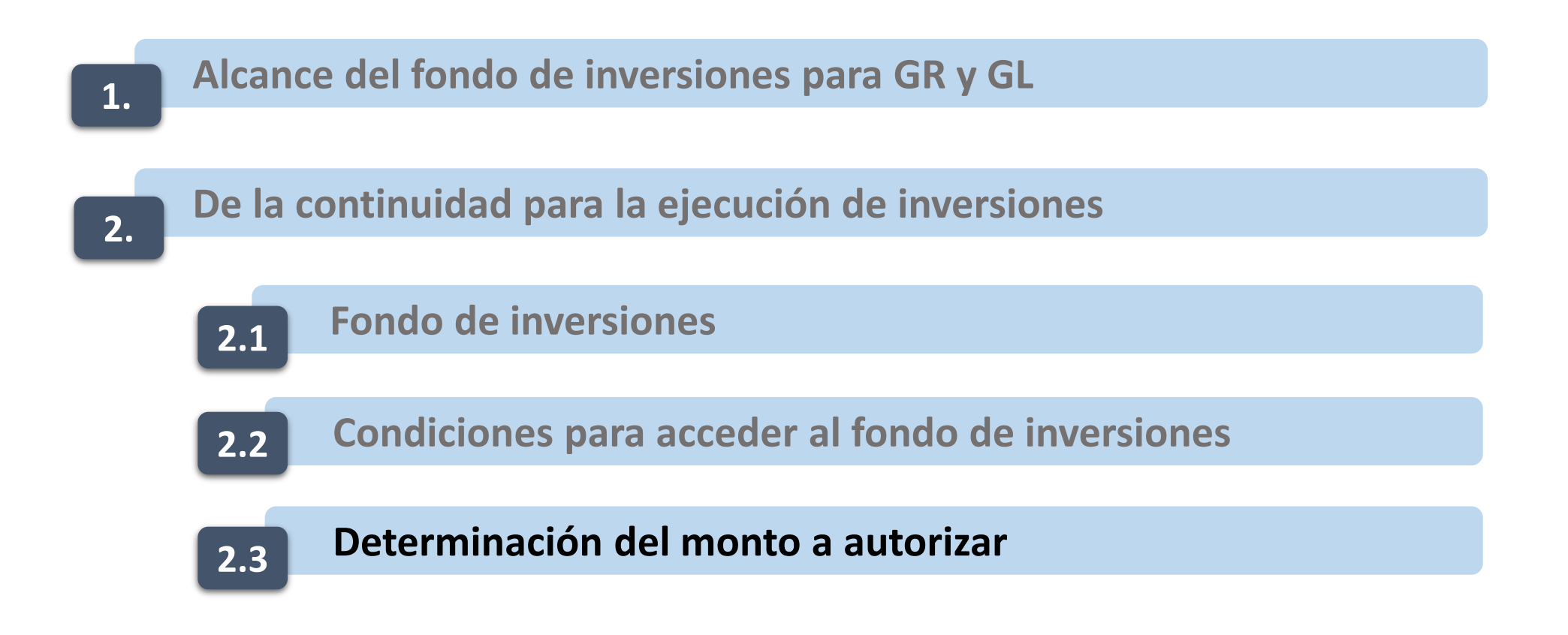

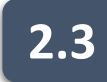

## **2.3 Determinación del monto a autorizar**

Las solicitudes de financiamiento solo pueden ser presentadas al Ministerio de Economía y Finanzas, **hasta el 31 de enero de 2024**

### **Se considera:**

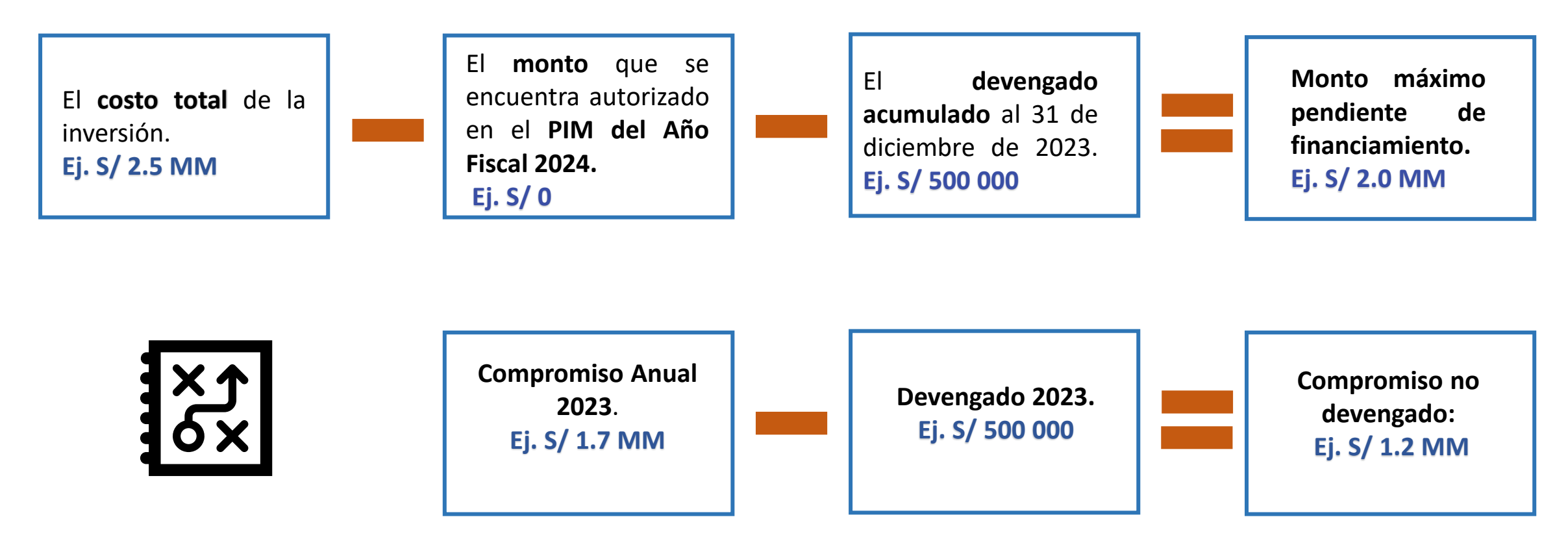

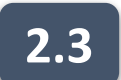

### **2.3 Determinación del monto a autorizar**

**Se considera:** 

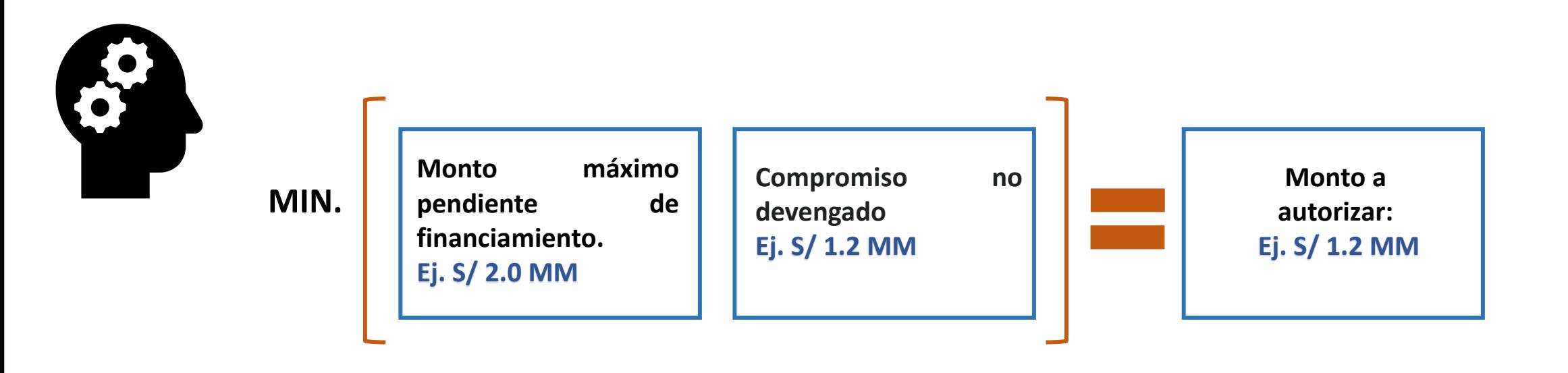

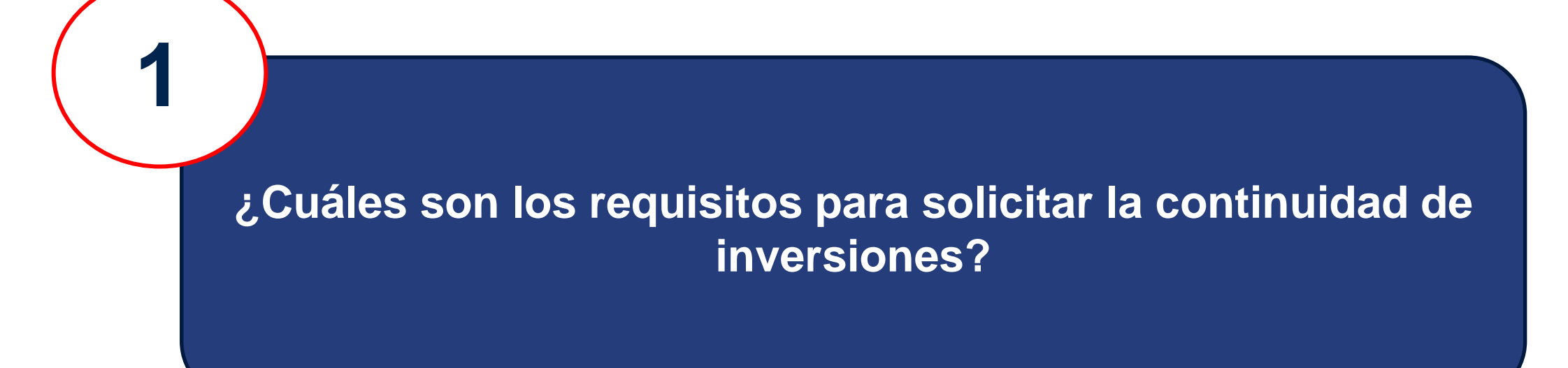

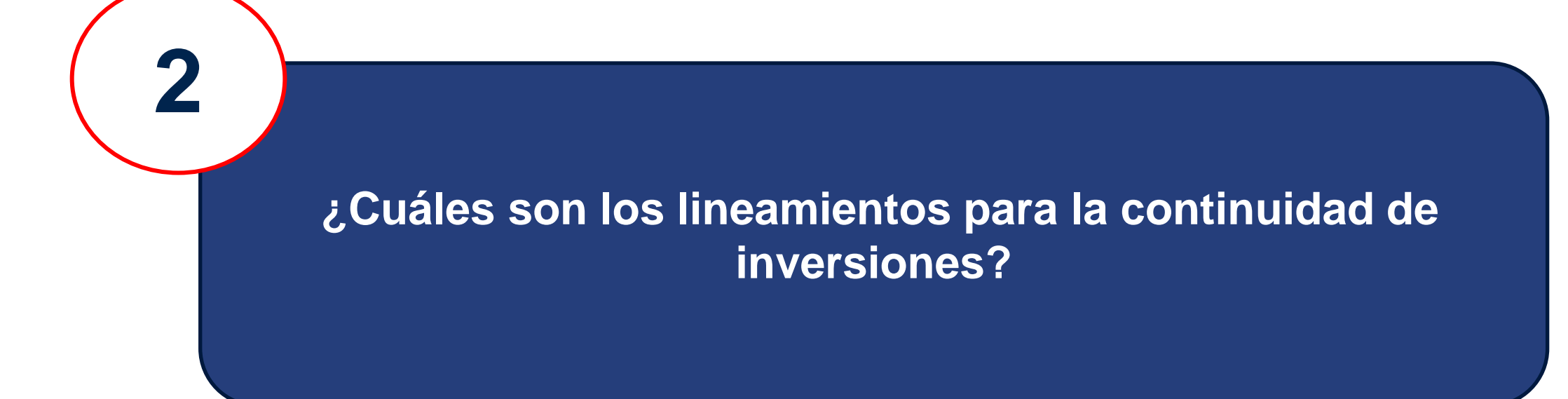

**3**

**¿Qué pasará para aquellos procesos de selección que culminan la primera semana de enero del 2024 y no se ha logrado comprometer al 31 de diciembre 2023?**

**4**

# **¿Cómo se subsana el contrato vencido 2023 si hay continuidad de obra?**

**5**

**¿Para la continuidad de inversiones es necesario que se encuentre en compromiso anual o compromiso mensual?**

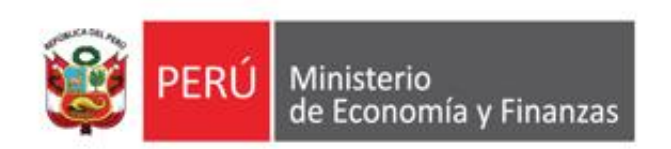

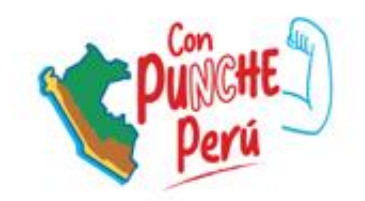

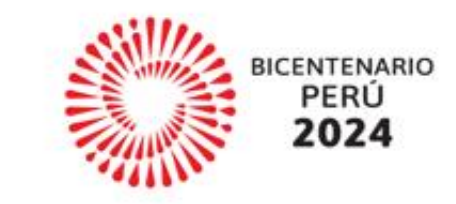

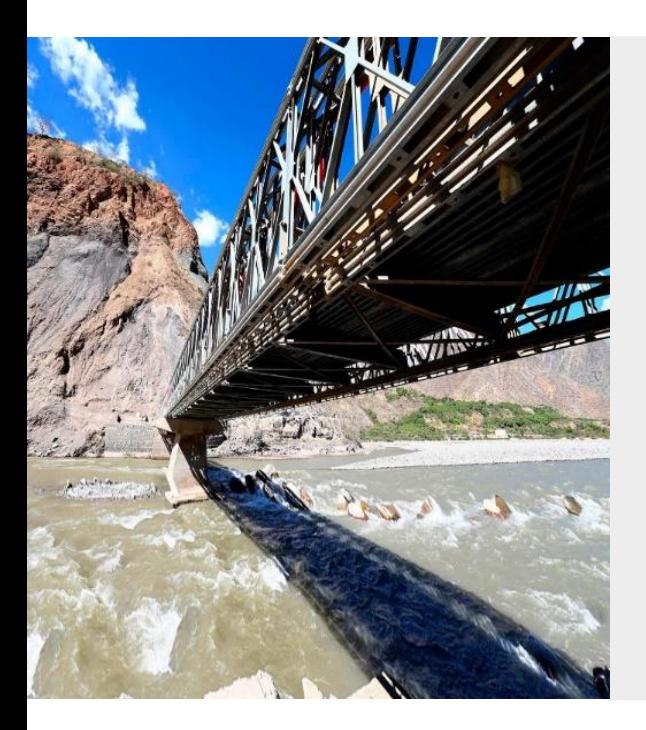

# **REGISTRO PREVIO EN EL SIAF-SP Y SU VINCULACIÓN CON EL SEACE PARA CALIFICAR AL FONDO DE INVERSIONES**

**IMPLANTACIÓN Y CAPACITACIÓN**

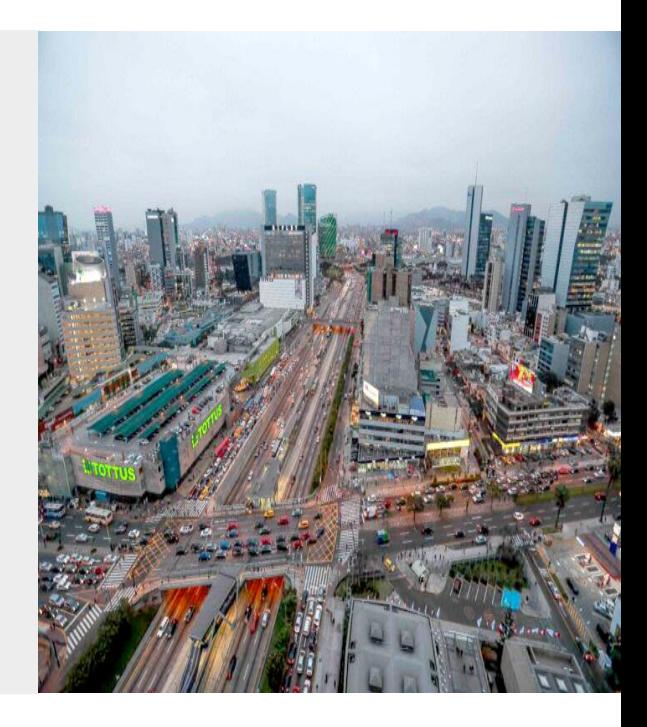

# **OBJETIVO**

AL FINALIZAR LA CAPACITACIÓN LOS PARTICIPANTES CONOCERÁN EL PROCEDIMIENTO DEL REGISTRO EN EL SIAF-SP Y SU INTEGRACIÓN CON EL SEACE, EN CONCORDANCIA CON LO DISPUESTO POR LA DIRECCIÓN GENERAL DE PRESUPUESTO PÚBLICO.

### **2. NORMATIVA EN MATERIA DE GESTIÓN PRESUPUESTARIA**

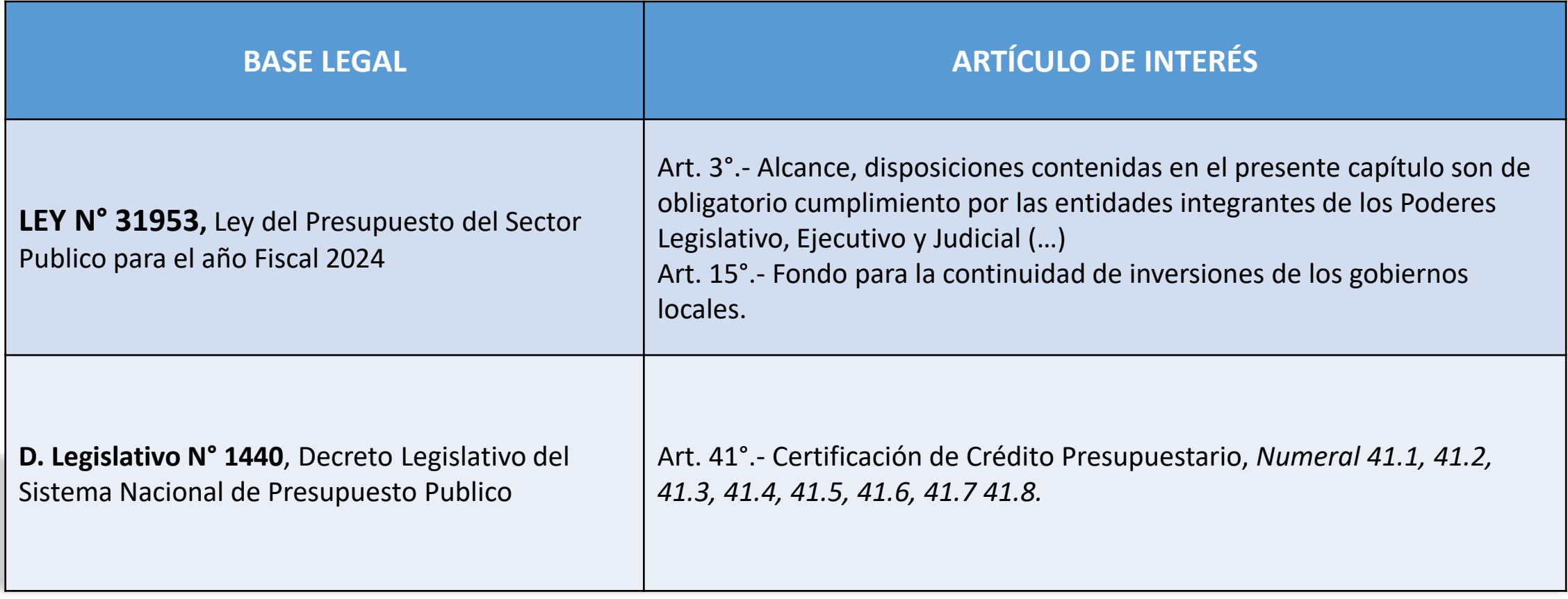

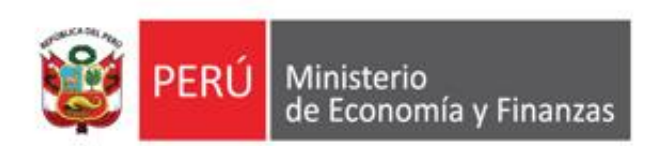

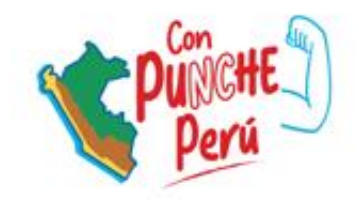

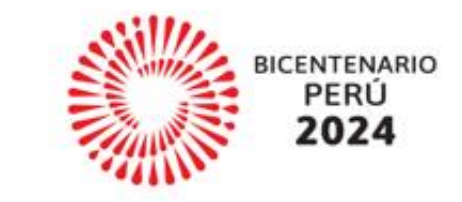

# ETAPAS DE INTEGRACIÓN ENTRE EL **SEACE Y EL SIAF**

## **DIAGRAMA GENERAL DE INTEGRACIÓN DEL SEACE – SIAF SP**

**(VIGENTE DESDE EL 22 DE MARZO DE 2021)**

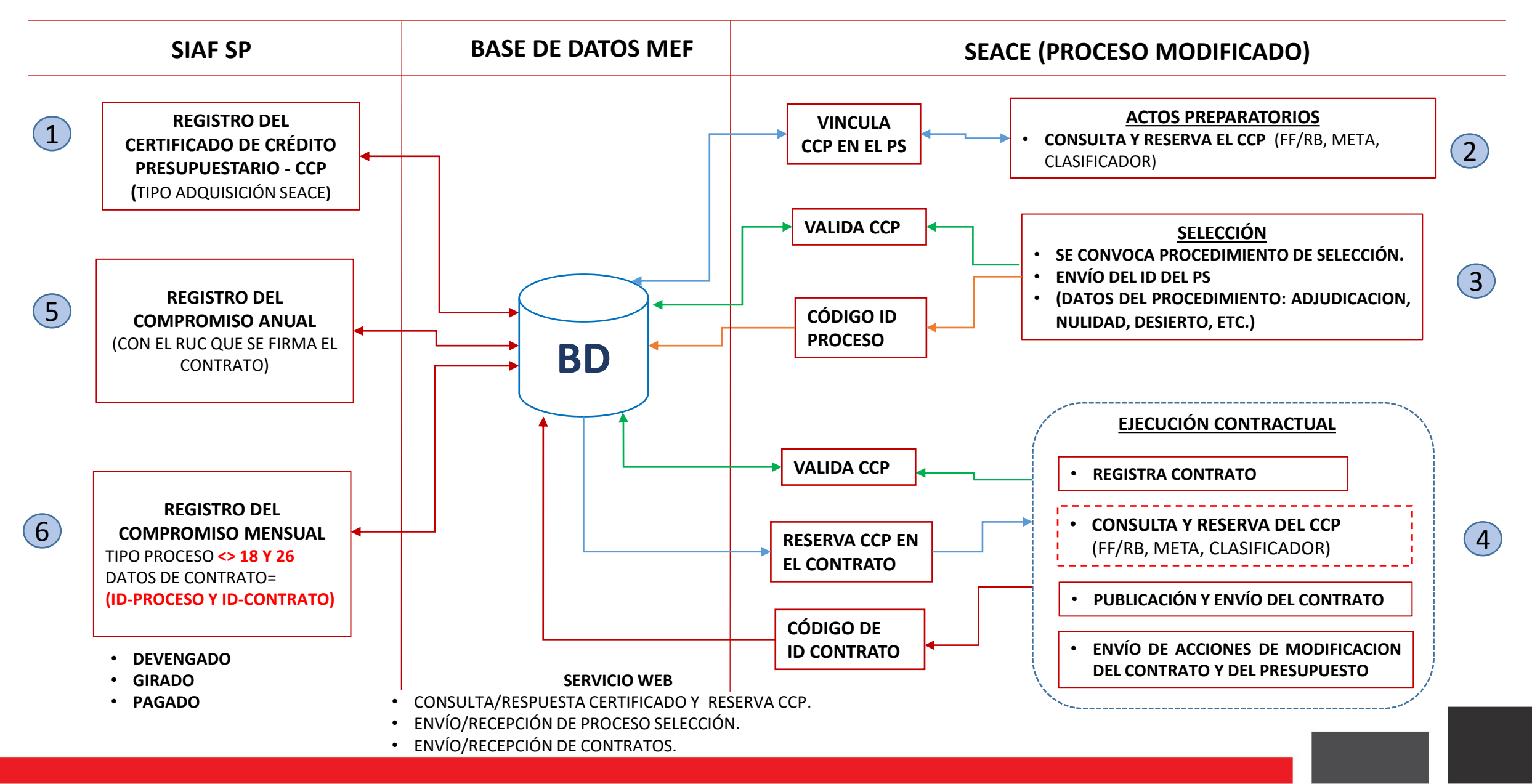

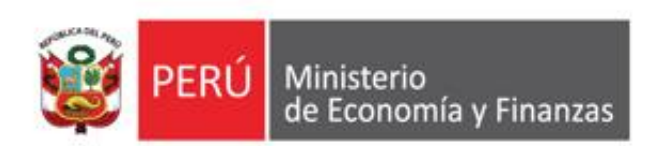

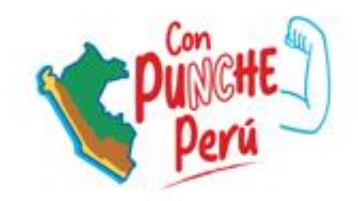

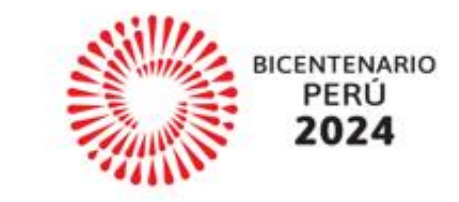

# **REGISTRO DEL CERTIFICADO DE CRÉDITO PRESUPUESTARIO**

### REGISTRO DE LA CERTIFICACIÓN DE CRÉDITO PRESUPUESTARIO - CCP EN EL SIAF CLIENTE

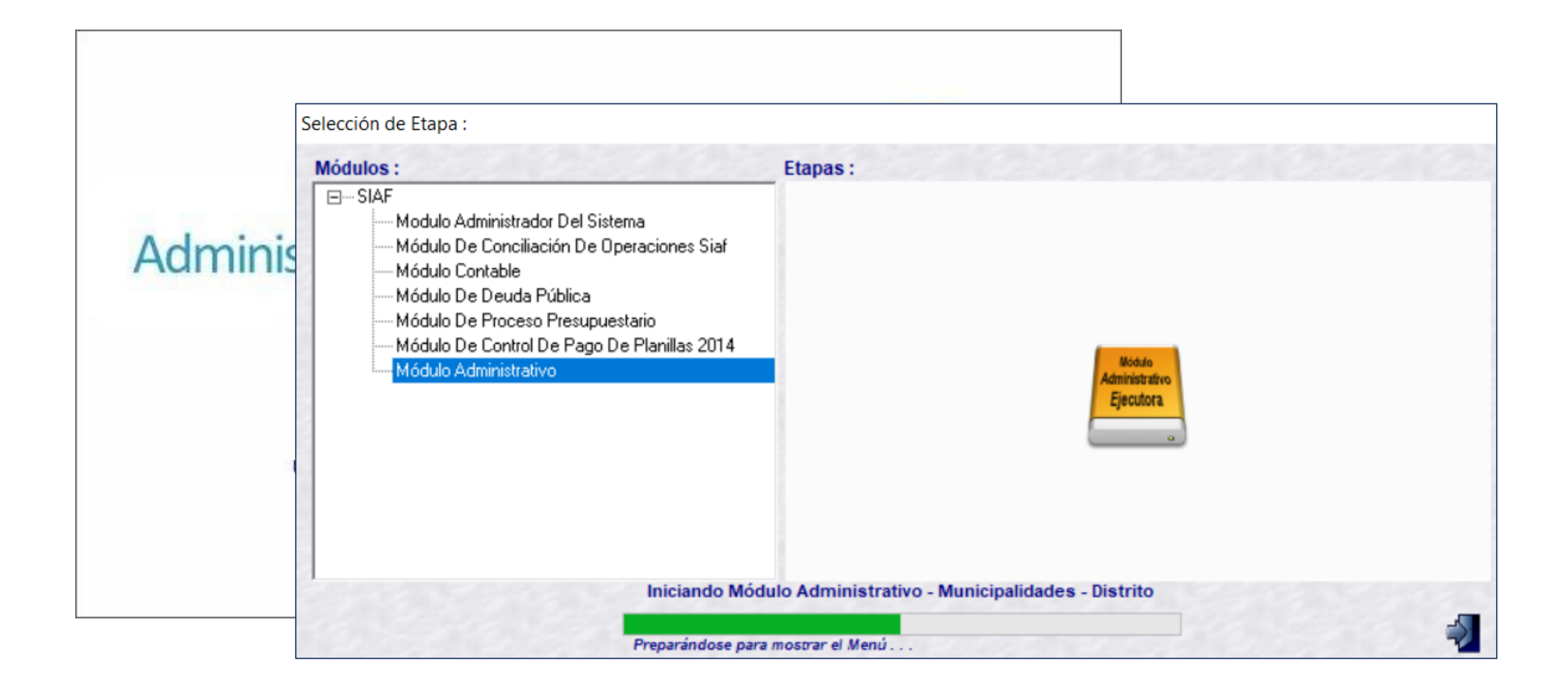

### REGISTRO DE LA CERTIFICACIÓN DE CRÉDITO PRESUPUESTARIO -CCP SIAF CON TIPO DE CERTIFICACIÓN: "ADQUISISIÓN/ SEACE"

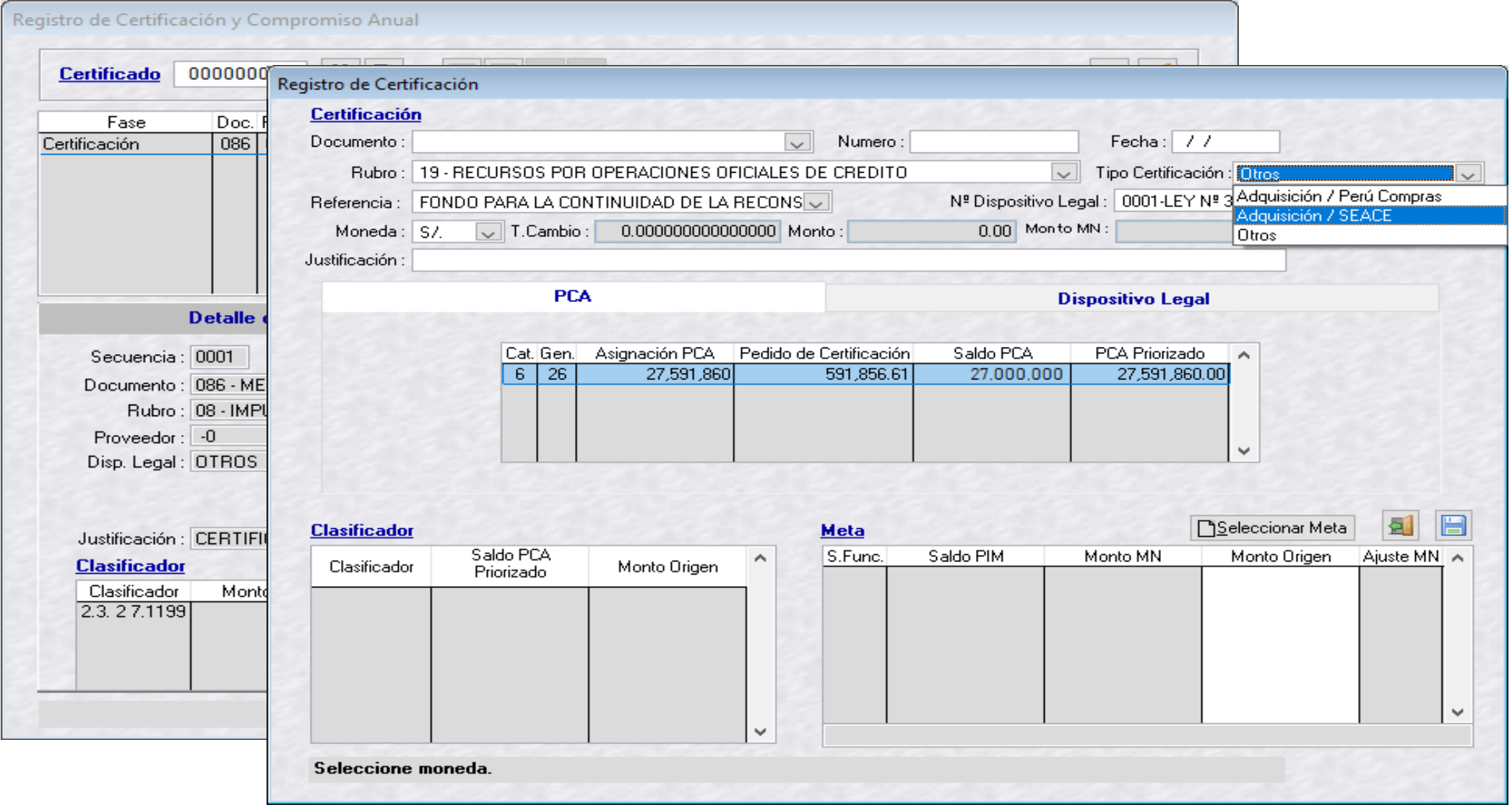

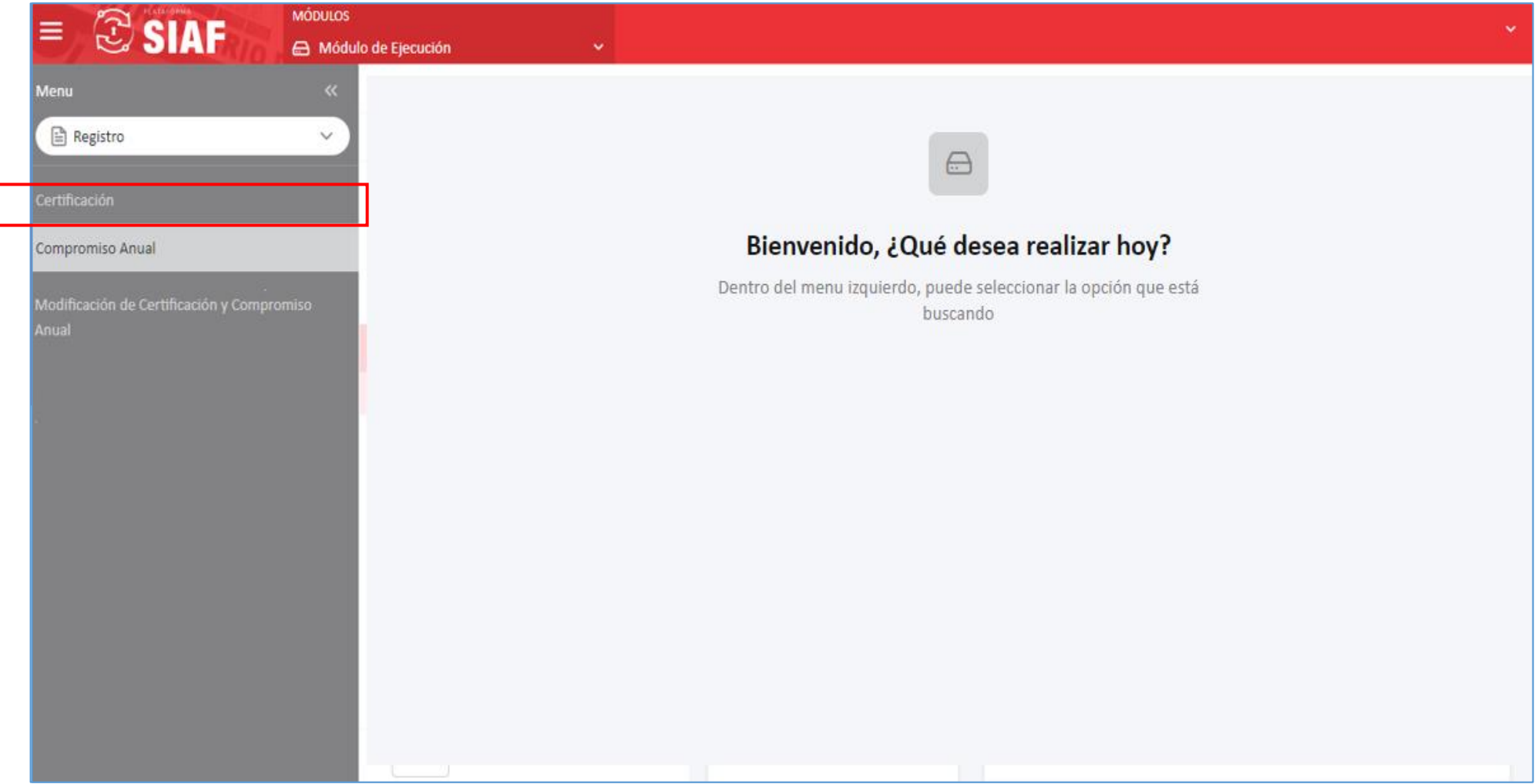

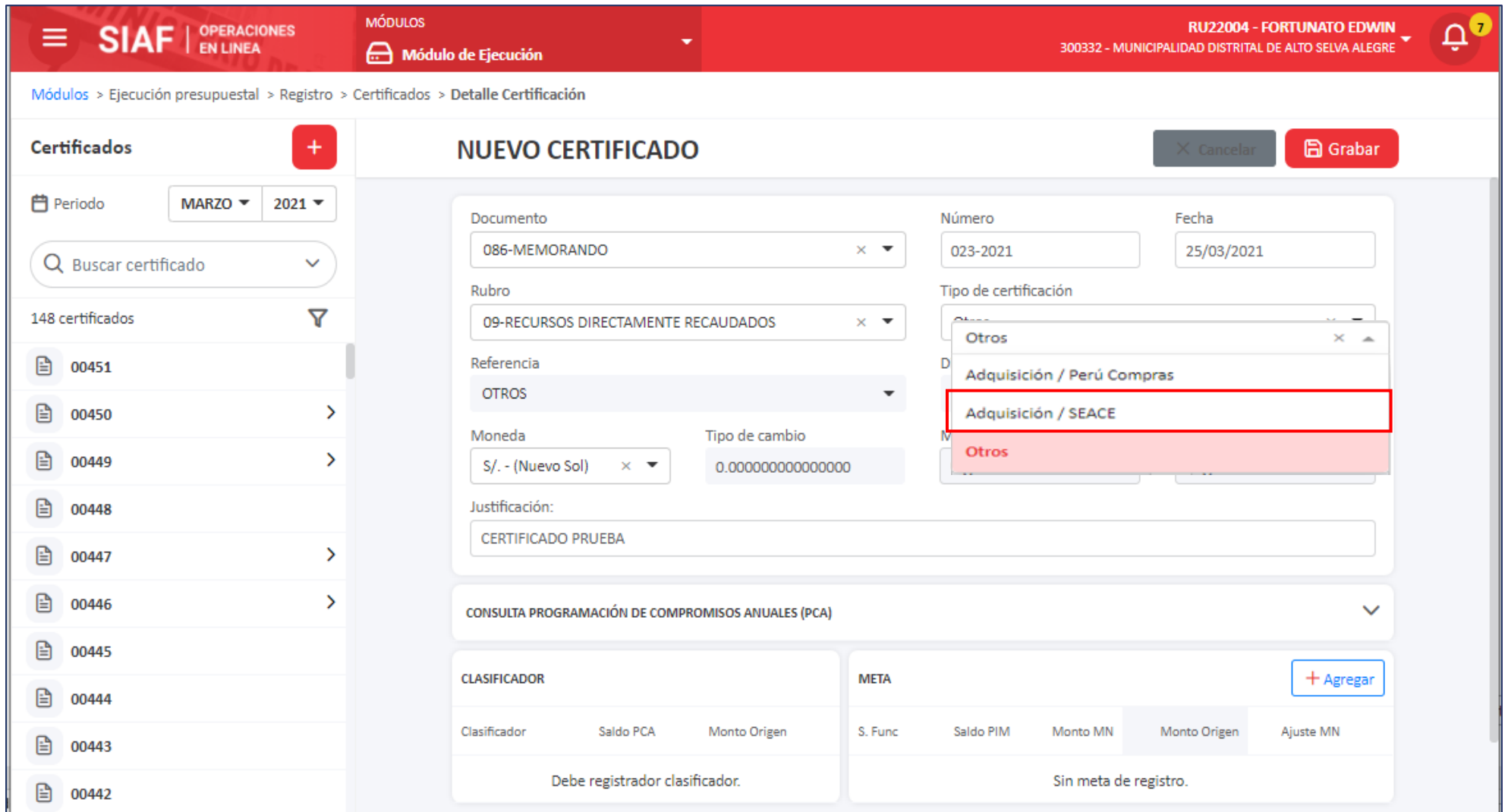

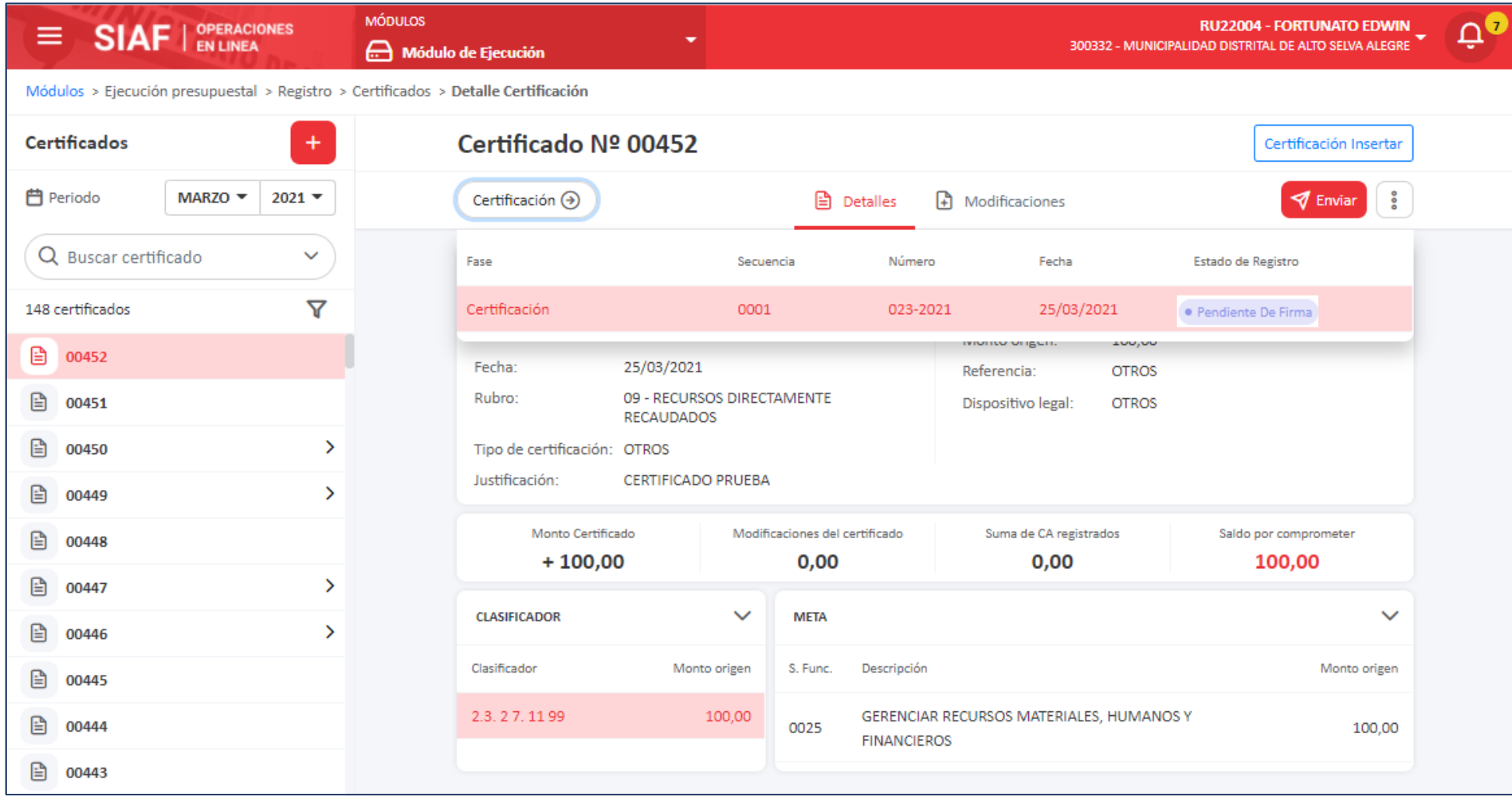

### **AUTORIZACIÓN DEL REGISTRO DE LA CCP EN EL SIAF – MÓDULO DE LA AUTORIZACIÓN DE LA ADMINISTRACIÓN FINANCIERA**

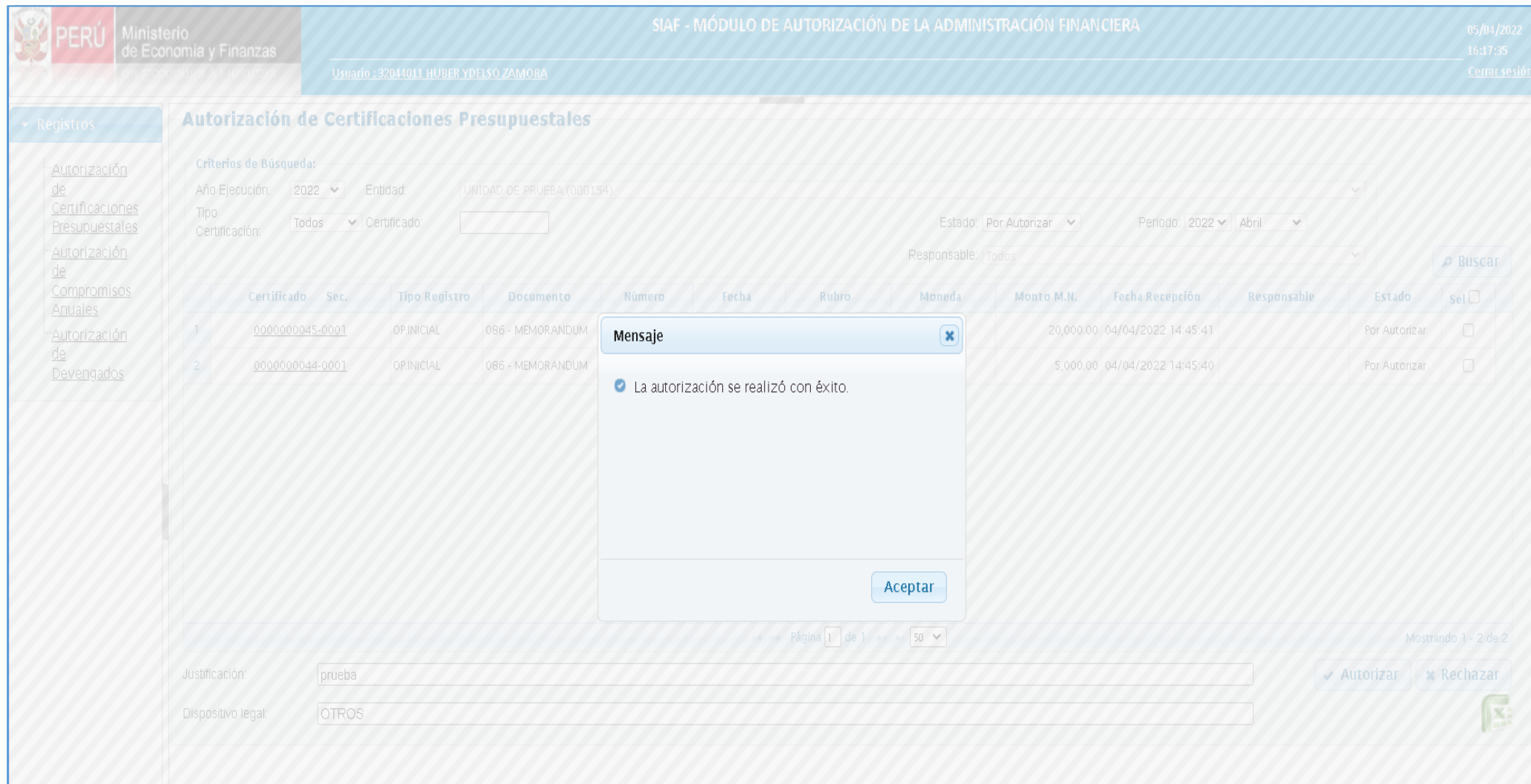

### REGISTRO DE LA CERTIFICACIÓN DE CRÉDITO PRESUPUESTARIO -CCP SIAF

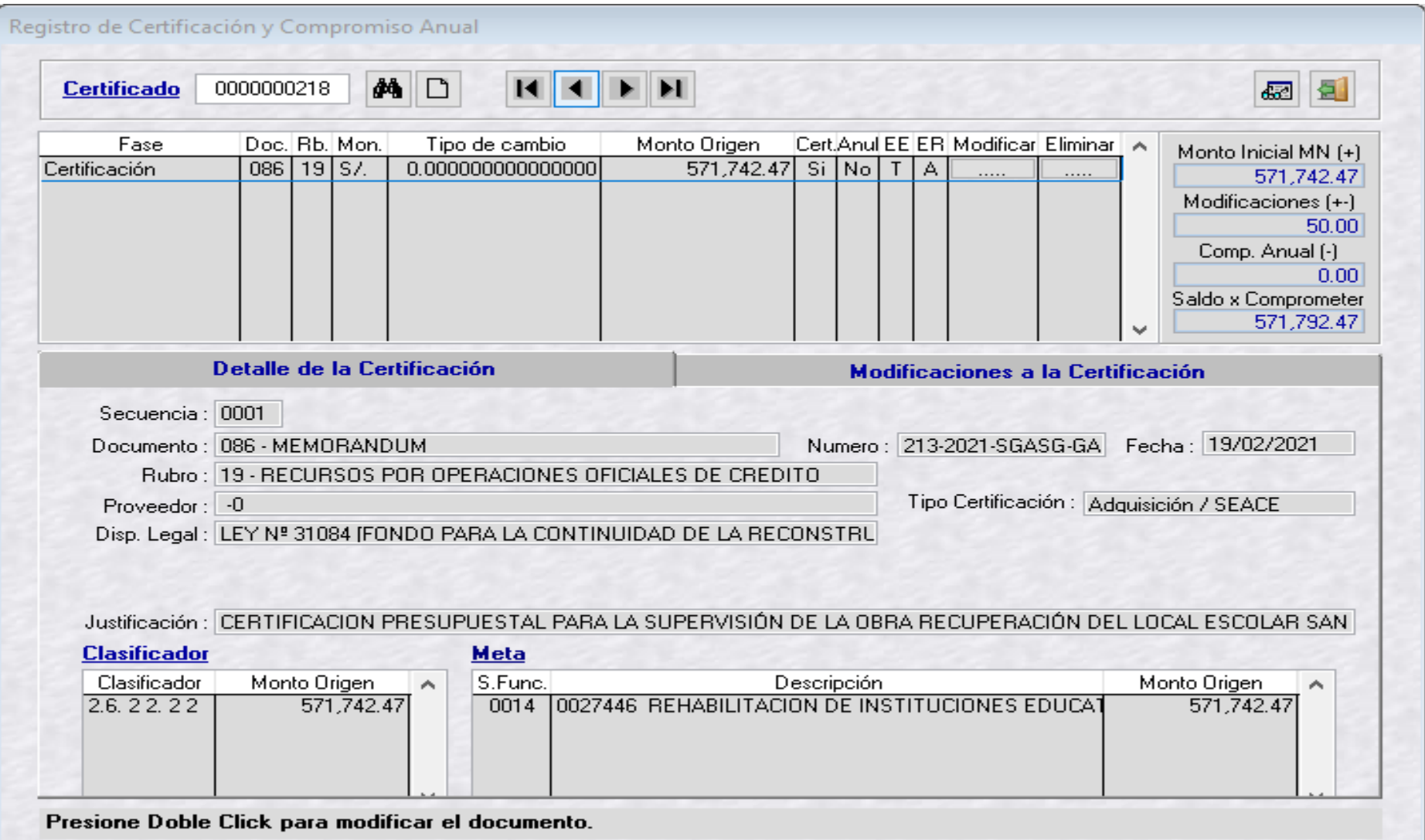

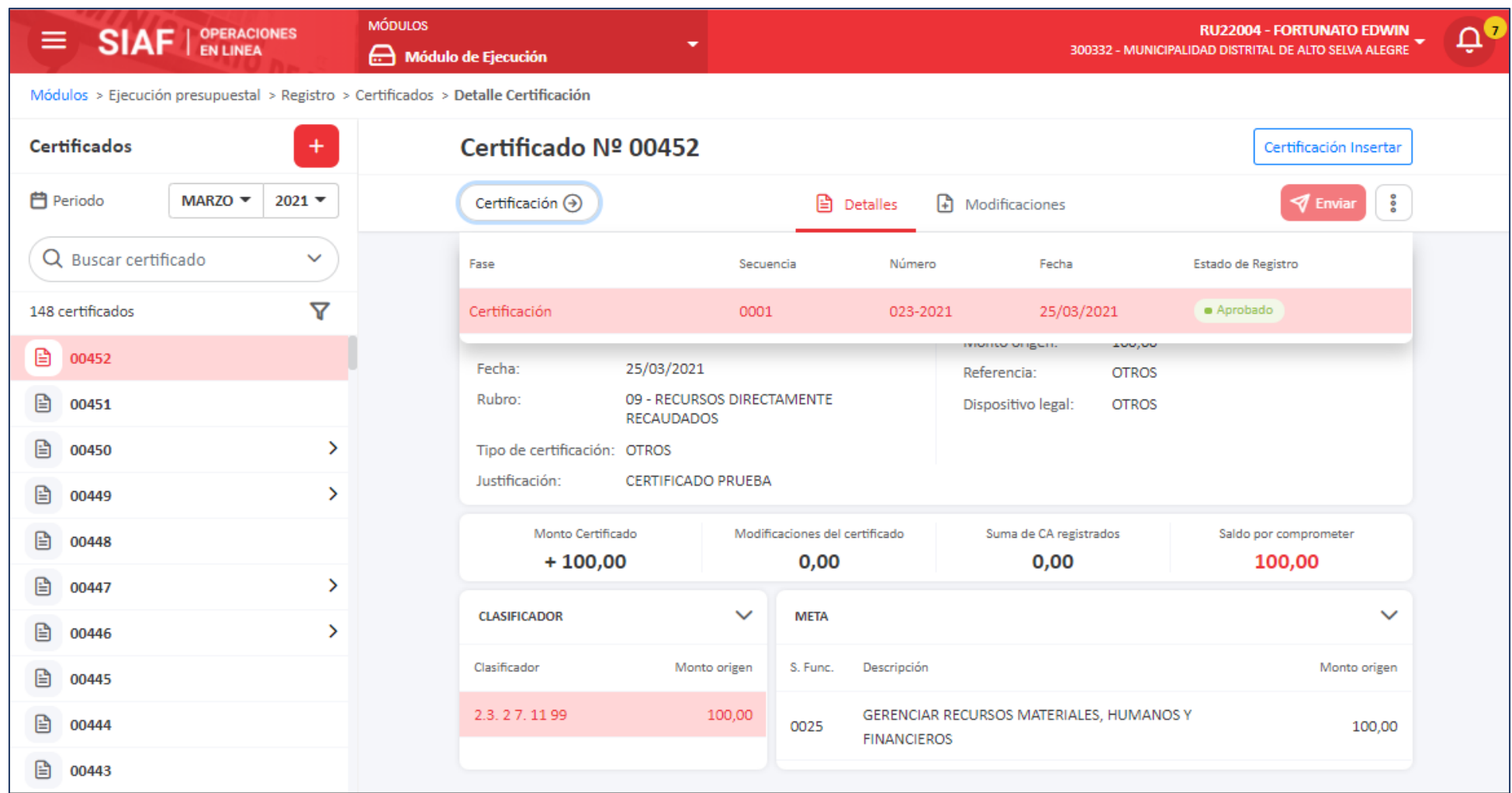

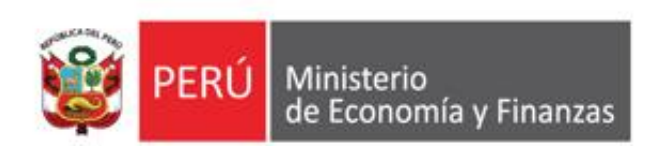

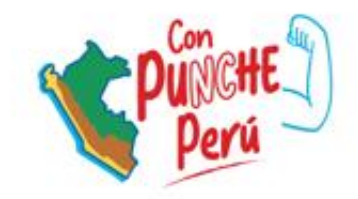

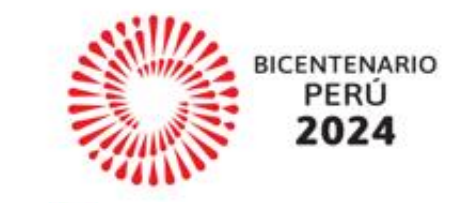

## **REGISTRO DEL COMPROMISO ANUAL**

### **REGISTRO DE LA FASE DEL COMPROMISO ANUAL EN EL SIAF CLIENTE**

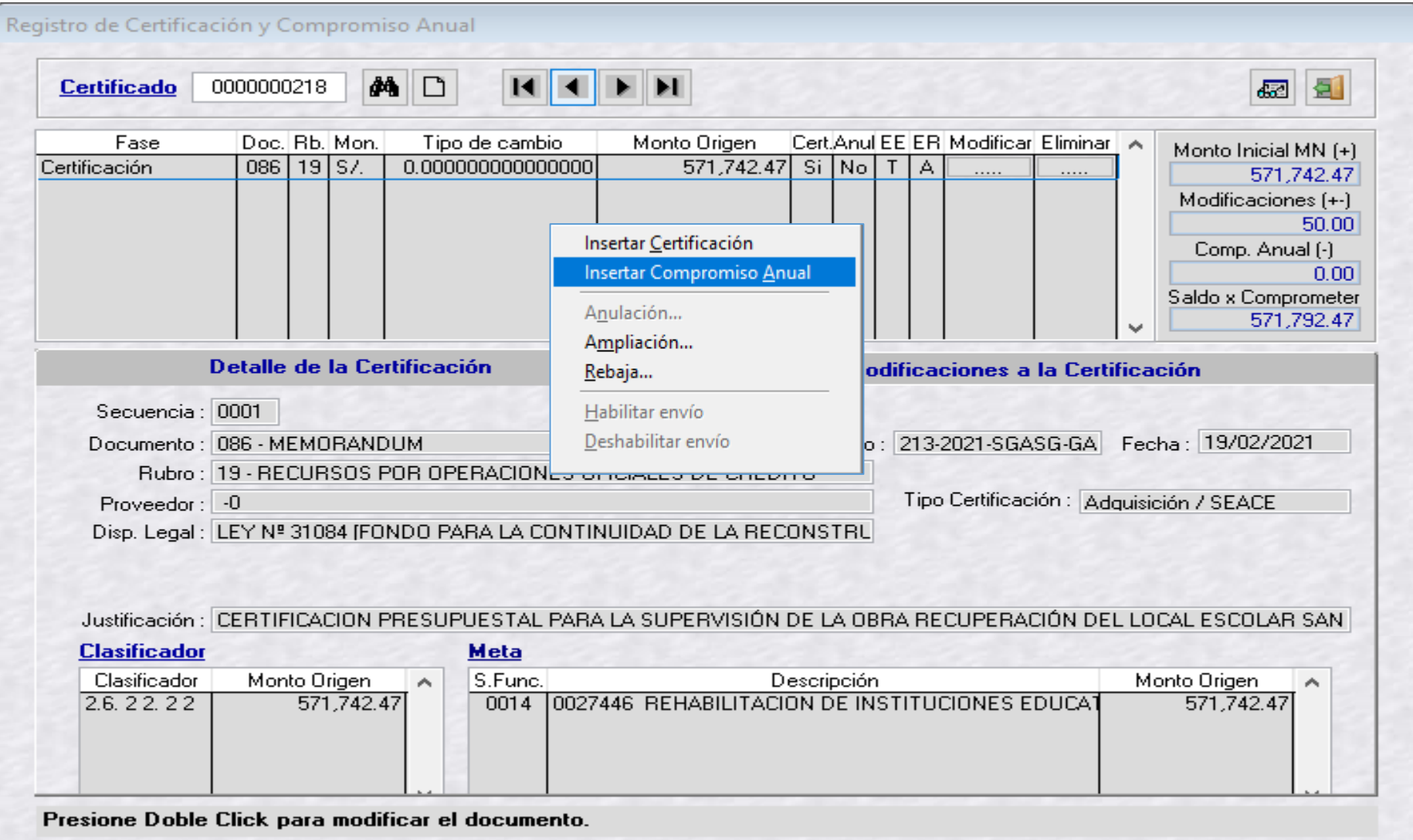

### **REGISTRO DE LA FASE DEL COMPROMISO ANUAL EN EL SIAF CLIENTE**

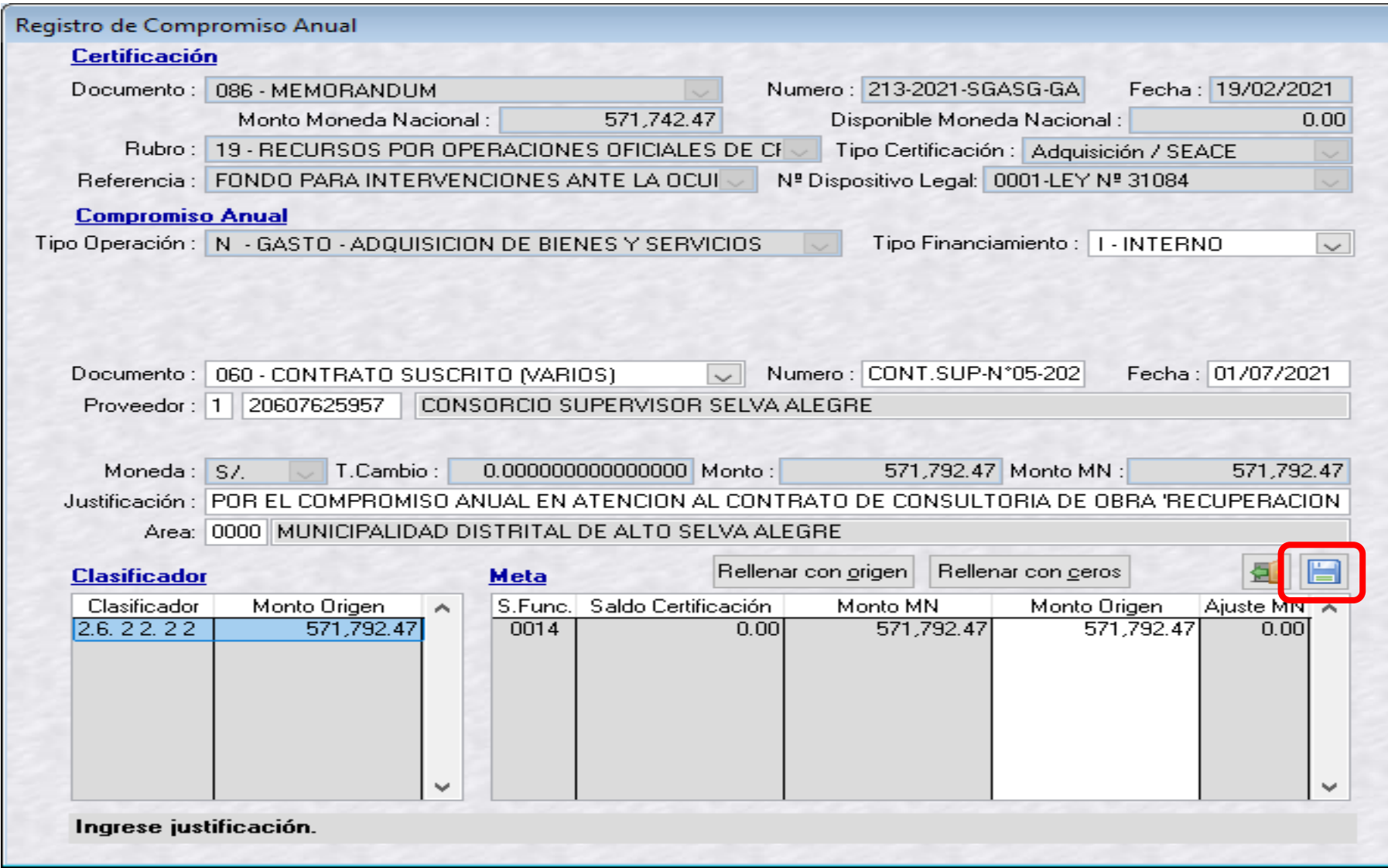

#### **REGISTRO DE LA FASE DEL COMPROMISO ANUAL EN LA PLATAFORMA SIAF**

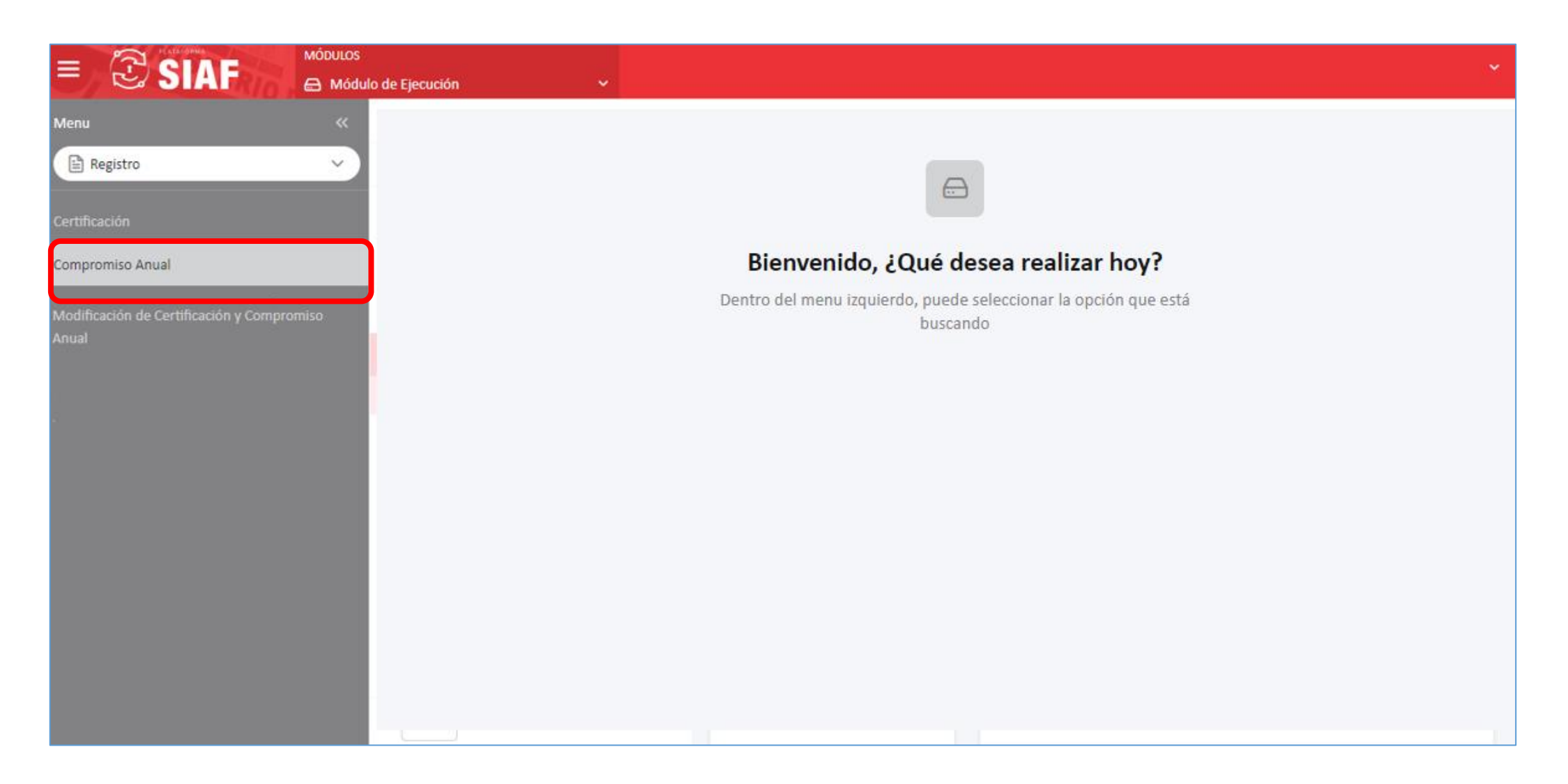
#### **REGISTRO DE LA FASE DEL COMPROMISO ANUAL EN LA PLATAFORMA SIAF**

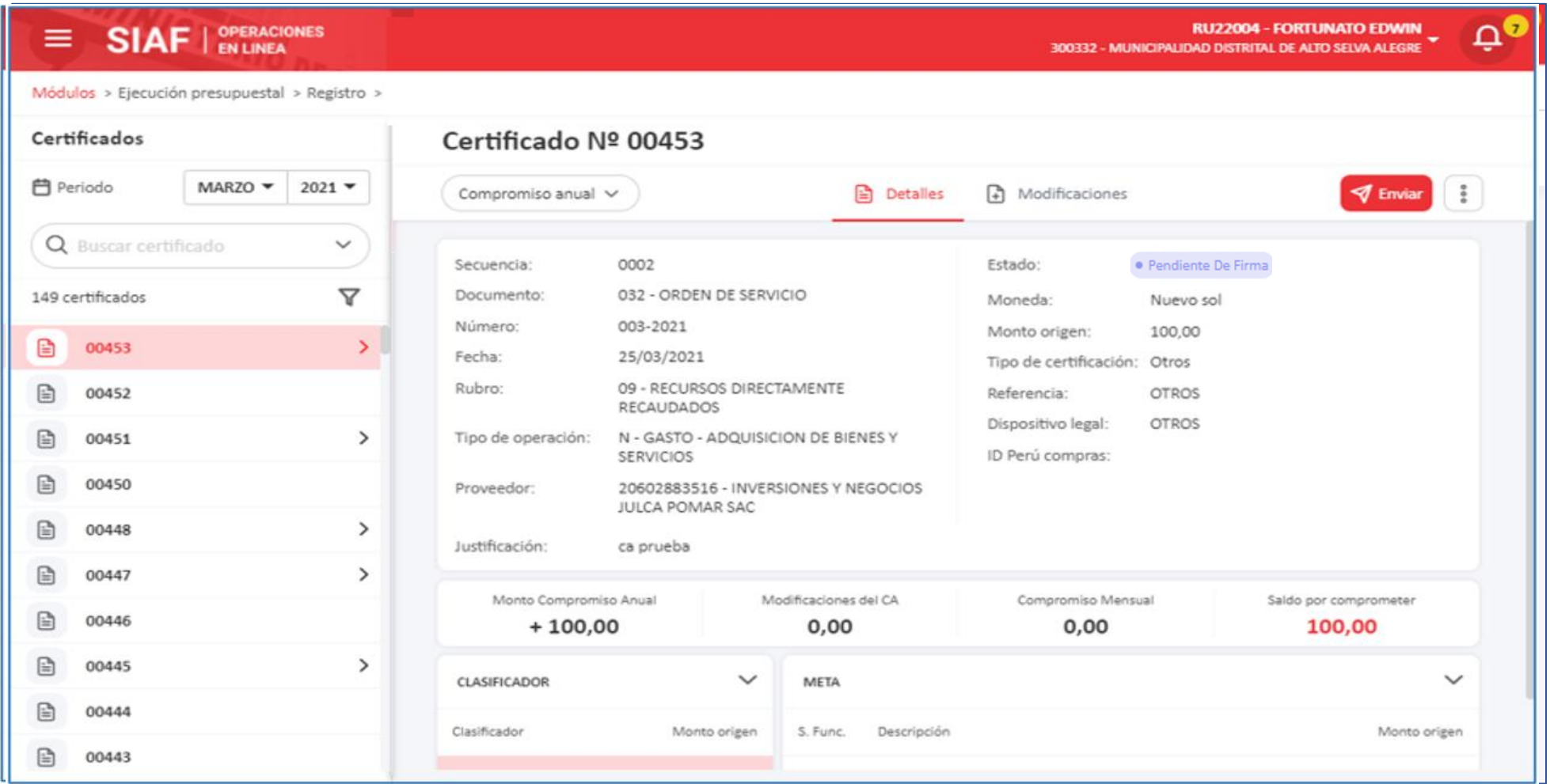

### **AUTORIZACIÓN DEL REGISTRO DEL COMPROMISO ANUAL EN EL SIAF – MÓDULO DE LA AUTORIZACIÓN DE LA ADMINISTRACIÓN FINANCIERA**

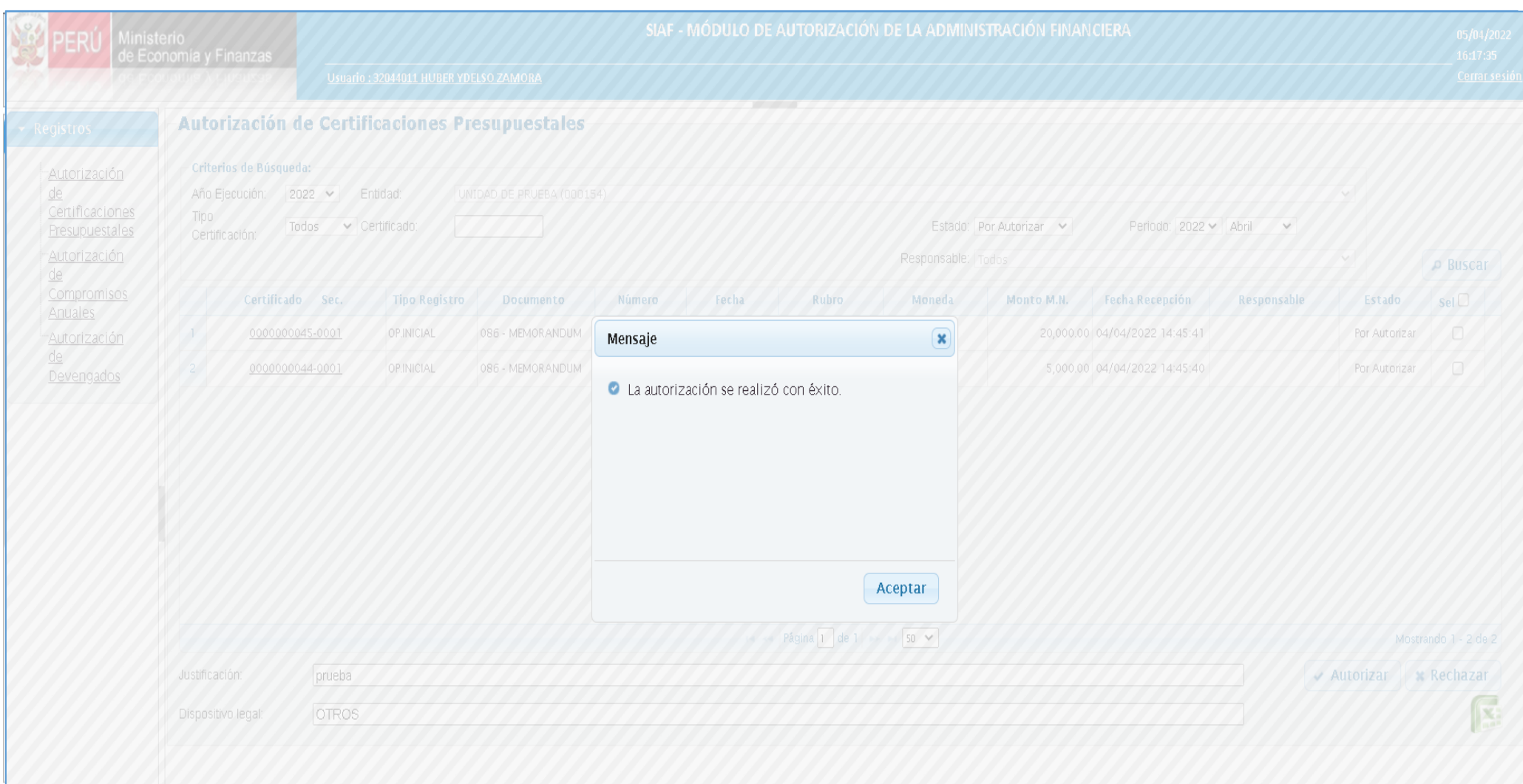

### **APROBACIÓN DE LA FASE DEL COMPROMISO ANUAL EN EL SIAF CLIENTE**

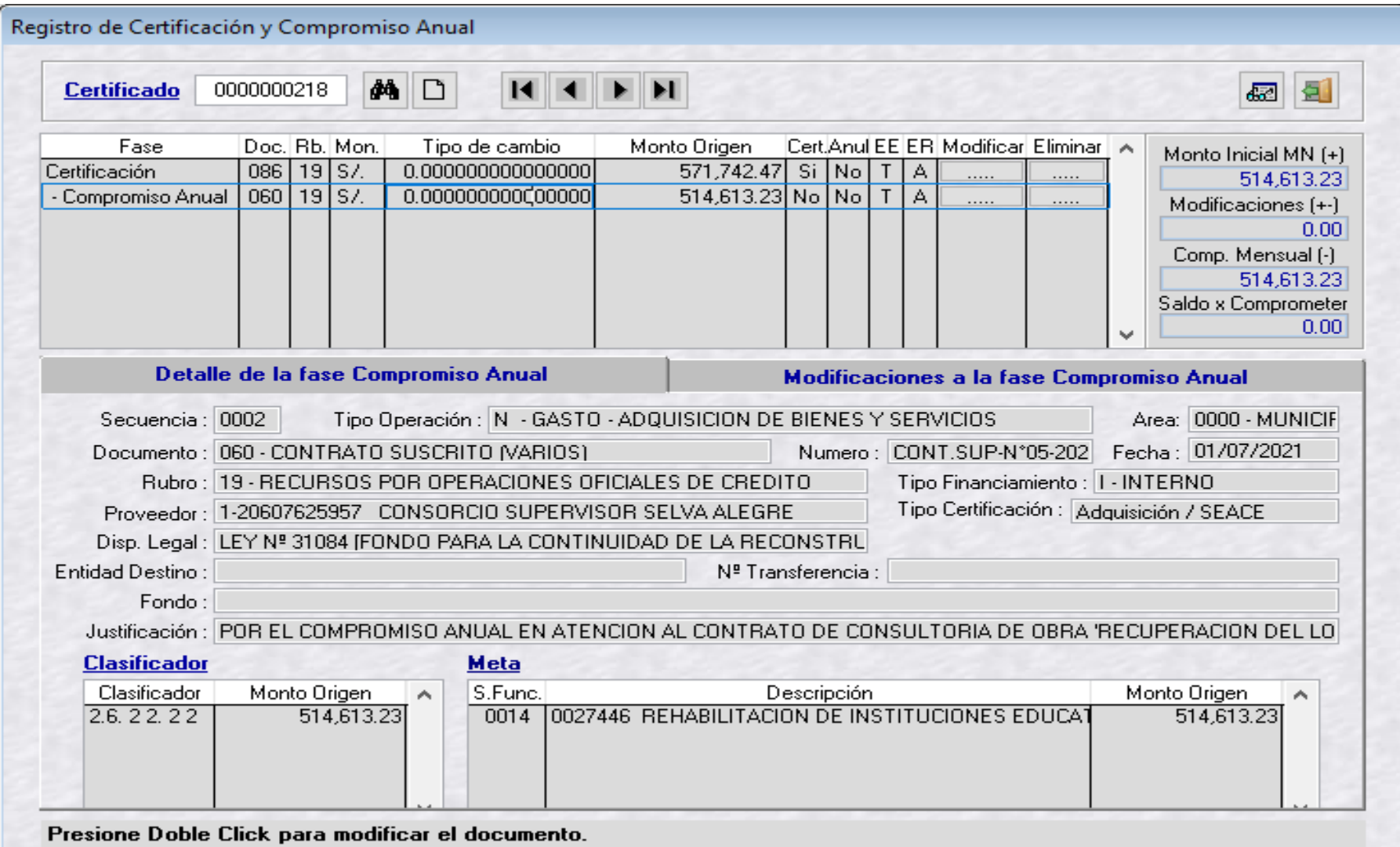

### **APROBACIÓN DE LA FASE DEL COMPROMISO ANUAL EN LA PLATAFORMA SIAF**

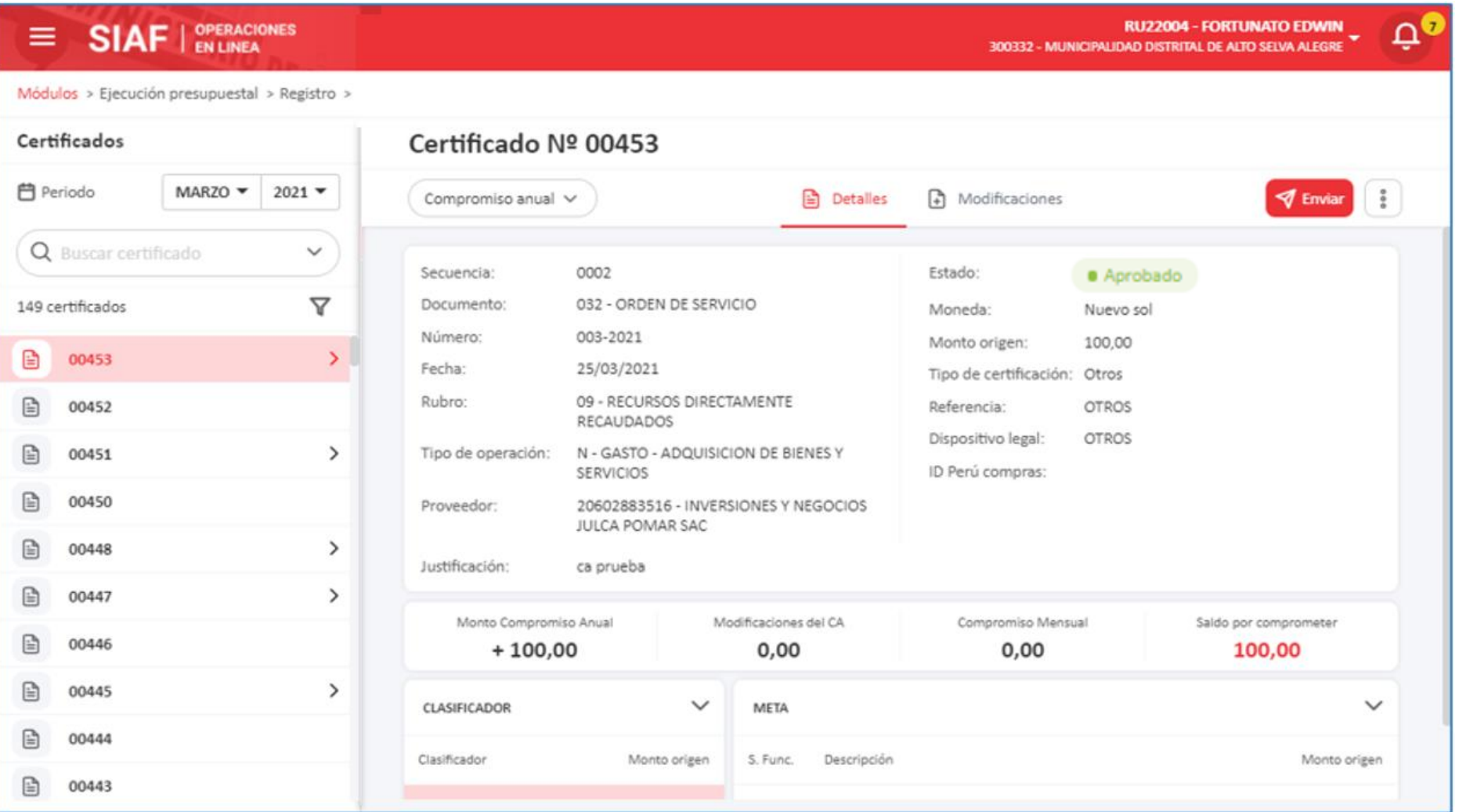

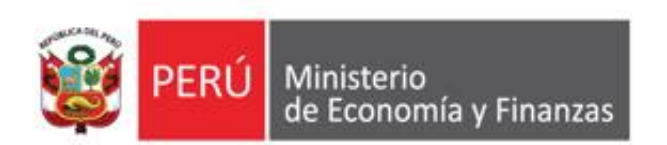

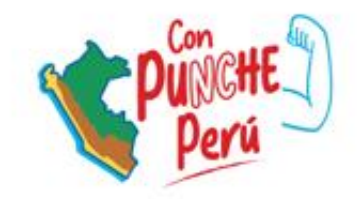

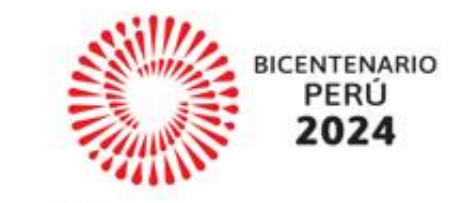

### **REGISTRO DEL COMPROMISO MENSUAL**

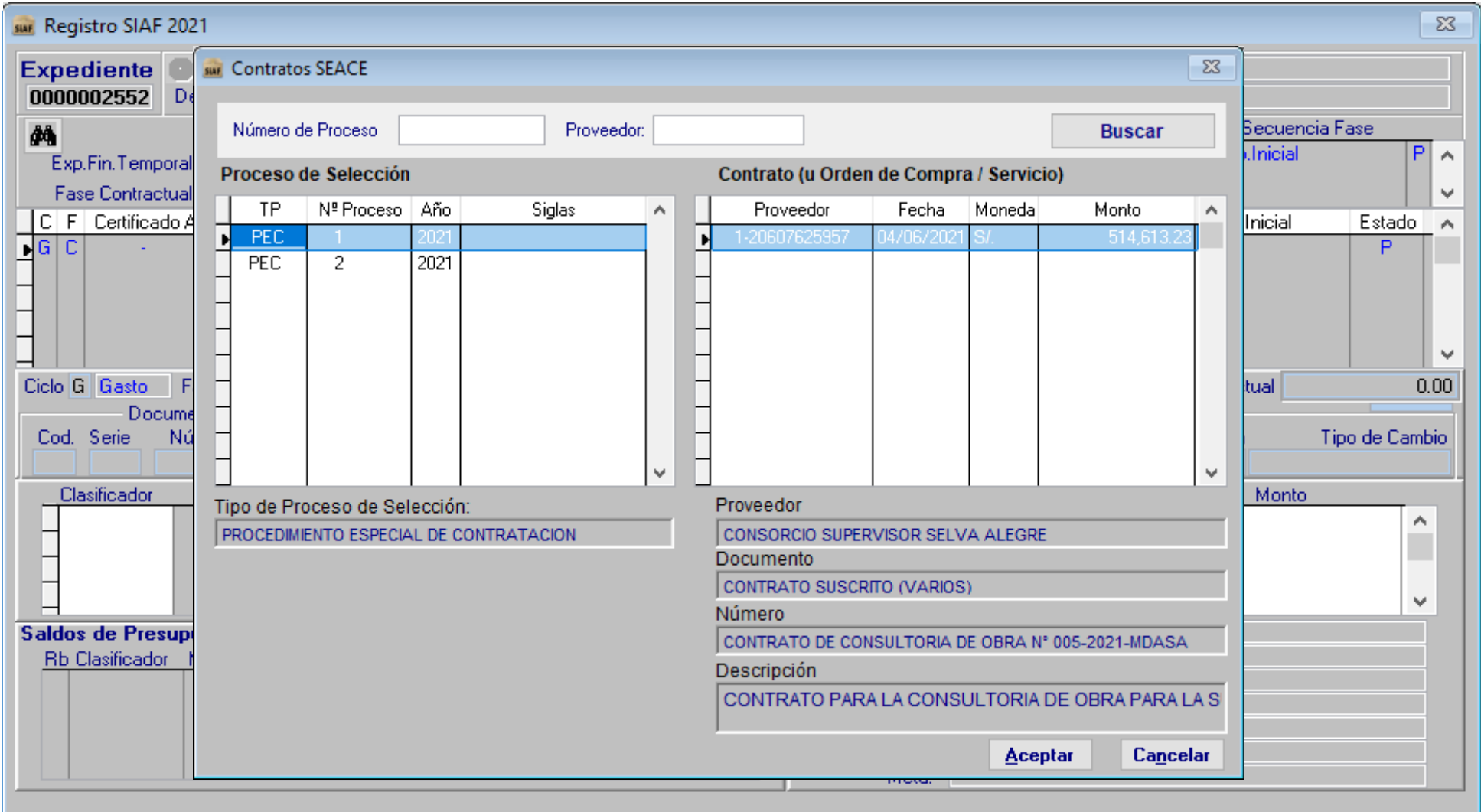

![](_page_42_Picture_4.jpeg)

![](_page_43_Picture_4.jpeg)

![](_page_44_Picture_27.jpeg)

**Revisar el ID\_Proceso, ID\_Contrato**

**Vincular adecuadamente al Contrato y tipo de Proceso que corresponda** 

### **REGISTRO DE LA FASE DEL COMPROMISO MENSUAL EN EL SIAF – VINCULADO AL CONTRATO SEACE OSCE**

![](_page_45_Picture_12.jpeg)

![](_page_45_Picture_2.jpeg)

#### **REGISTRO DE LA FASE DEL COMPROMISO MENSUAL EN EL SIAF – VINCULADO AL CONTRATO SEACE OSCE**

#### **CONSULTA DE CONTRATOS**

![](_page_46_Picture_12.jpeg)

![](_page_47_Picture_0.jpeg)

![](_page_47_Picture_1.jpeg)

![](_page_47_Picture_2.jpeg)

![](_page_47_Picture_3.jpeg)

### **REGISTRO PREVIO EN EL SIAF-SP Y SU VINCULACIÓN CON EL SEACE PARA CALIFICAR AL FONDO DE INVERSIONES**

**IMPLANTACIÓN Y CAPACITACIÓN**

![](_page_47_Picture_6.jpeg)

### **Preguntas y respuestas**

![](_page_48_Picture_1.jpeg)

### **Preguntas y respuestas**

**2**

## **¿Cómo revisar el monto contractual de un proceso de selección en el SIAF?**

### **Preguntas y respuestas**

![](_page_50_Figure_1.jpeg)

![](_page_51_Picture_0.jpeg)

![](_page_51_Picture_1.jpeg)

![](_page_51_Picture_2.jpeg)

# **INTEGRACIÓN DEL SEACE Y SIAF**

![](_page_51_Picture_5.jpeg)

![](_page_52_Picture_0.jpeg)

![](_page_52_Picture_1.jpeg)

![](_page_52_Picture_2.jpeg)

# **CONTENIDO**

- 1. Finalidad
- 2. Marco Normativo
- 3. Diagrama de integración
- 4. Presupuesto durante el Procedimiento de Selección
- 5. Presupuesto durante la Ejecución Contractual

![](_page_53_Picture_0.jpeg)

![](_page_53_Picture_1.jpeg)

![](_page_53_Picture_2.jpeg)

# 1. FINALIDAD

![](_page_54_Picture_0.jpeg)

![](_page_54_Picture_1.jpeg)

![](_page_54_Picture_2.jpeg)

Asegurar que las contrataciones públicas cuenten con el presupuesto desde la convocatoria hasta la finalización del contrato y mejorar la transparencia del uso de los recursos públicos.

![](_page_55_Picture_0.jpeg)

![](_page_55_Picture_1.jpeg)

![](_page_55_Picture_2.jpeg)

![](_page_55_Picture_3.jpeg)

![](_page_56_Picture_0.jpeg)

![](_page_56_Picture_1.jpeg)

![](_page_56_Picture_2.jpeg)

### Normativa en Materia de Contrataciones del Estado

![](_page_56_Picture_11.jpeg)

![](_page_57_Picture_0.jpeg)

![](_page_57_Picture_1.jpeg)

![](_page_57_Picture_2.jpeg)

# 2. DIAGRAMA DE INTEGRACIÓN

![](_page_58_Picture_0.jpeg)

![](_page_58_Picture_1.jpeg)

![](_page_58_Picture_2.jpeg)

![](_page_58_Figure_3.jpeg)

![](_page_59_Picture_0.jpeg)

![](_page_59_Picture_1.jpeg)

![](_page_59_Picture_2.jpeg)

![](_page_59_Picture_3.jpeg)

![](_page_60_Picture_0.jpeg)

![](_page_60_Picture_1.jpeg)

![](_page_60_Picture_2.jpeg)

# **CERTIFICADO DE CREDITO PRESUPUESTARIO**

✓ **PARA CONVOCAR UN PROCEDIMIENTO DE SELECCIÓN ES NECESARIO CONTAR CON CERTIFICADO DE CREDITO PRESUPUESTARIO APROBADO (CCP).** 

✓ **EL CCP DEBE SER DEL TIPO DE ADQUISICION SEACE**

![](_page_60_Picture_42.jpeg)

![](_page_61_Picture_0.jpeg)

![](_page_61_Picture_1.jpeg)

![](_page_61_Picture_2.jpeg)

## **Actos Preparatorios: Registro del Presupuesto**

![](_page_61_Picture_49.jpeg)

- ✓ **Fondos públicos – CCP (SIAF) o Previsión presupuestal**
- ✓ **Fondos Privados – OTROS**

✓ CCP

✓ PREVISION

![](_page_62_Picture_0.jpeg)

![](_page_62_Picture_1.jpeg)

![](_page_62_Picture_2.jpeg)

## **Actos Preparatorios: Registro del Presupuesto**

![](_page_62_Picture_54.jpeg)

 $\checkmark$  Fondos públicos – CCP (SIAF) o Previsión

presupuestal

 $\checkmark$  Fondos Privados – OTROS

✓ **CCP**

✓ PREVISION

![](_page_63_Picture_0.jpeg)

![](_page_63_Picture_1.jpeg)

![](_page_63_Picture_2.jpeg)

# **Actos Preparatorios: Reserva del CCP**

- $\checkmark$  Tipo de adquisición SEACE
- ✓ Consulta en línea con el SIAF
- ✓ Reserva del CCP ( monto a utilizar)

![](_page_63_Picture_38.jpeg)

![](_page_64_Picture_0.jpeg)

![](_page_64_Picture_1.jpeg)

![](_page_64_Picture_2.jpeg)

## **Actos Preparatorios: Registro del Presupuesto**

![](_page_64_Picture_55.jpeg)

 $\checkmark$  Fondos públicos – CCP (SIAF) o Previsión

presupuestal

 $\checkmark$  Fondos Privados – OTROS

✓ CCP

✓ **PREVISION**

![](_page_65_Picture_0.jpeg)

![](_page_65_Picture_1.jpeg)

![](_page_65_Picture_2.jpeg)

# **Actos Preparatorios: Registro de previsión**

- ✓ Aprobado por
- ✓ Último trimestre del año
- $\checkmark$  Contratos multianuales
- ✓ Código Único de Inversión
- ✓ Obligación de cambio de previsión por CCP

![](_page_65_Picture_56.jpeg)

**Aceptar** Cancelar

Registrar el listado de programación y formulación del presupuesto en los cianiantae aña

![](_page_66_Picture_0.jpeg)

![](_page_66_Picture_1.jpeg)

![](_page_66_Picture_2.jpeg)

### **Actos Preparatorios: Registro del presupuesto**

![](_page_66_Picture_11.jpeg)

![](_page_67_Picture_0.jpeg)

![](_page_67_Picture_1.jpeg)

![](_page_67_Picture_2.jpeg)

## **Selección: Publicación de la Convocatoria**

![](_page_67_Picture_20.jpeg)

![](_page_68_Picture_0.jpeg)

![](_page_68_Picture_1.jpeg)

![](_page_68_Picture_2.jpeg)

### **CAMBIOS, INCEMENTOS Y REBAJAS EN LA ETAPA DE SELECCIÓN**

- 1. Una vez convocado el PS, la entidad puede corregir el CCP reservado:
	- i. Reducir a 0 el monto del CCP original e incorporar el nuevo CCP, mediante la opción **actualizar presupuesto del SEACE.**
- 2. Cuando un PS queda adjudicado con monto menor:
	- i. Registrar la adjudicación
	- ii. Reducir la reserva del CCP mediante la opción **actualizar presupuesto del SEACE**
	- iii. Rebajar la certificación mediante el SIAF.
- 3. Cuando un PS requiera adjudicar a un monto mayor:
	- i. Incrementar el CCP mediante el SIAF
	- ii. Incrementar la reserva del CCP mediante la opción actualizar presupuesto del SEACE.
	- iii. Registrar la adjudicación.

![](_page_69_Picture_0.jpeg)

![](_page_69_Picture_1.jpeg)

![](_page_69_Picture_2.jpeg)

### **CAMBIOS, INCEMENTOS Y REBAJAS EN LA ETAPA DE SELECCIÓN**

- 4. Cuando el PS queda nulo, desierto o cancela el procedimiento de selección:
	- i. Reducir la reserva del CCP mediante la opción **actualizar presupuesto del SEACE**; este monto puede ser utilizado para realizar una nueva convocatoria o puede ser rebajado mediante el SIAF.
- 5. Si el procedimiento de selección excede el año fiscal,
	- i. Cambiar la previsión presupuestal por CCP, mediante la opción **actualizar presupuesto del SEACE**;

![](_page_70_Picture_0.jpeg)

![](_page_70_Picture_1.jpeg)

![](_page_70_Picture_2.jpeg)

# **Selección: Actualización del presupuesto**

![](_page_70_Picture_20.jpeg)

Terminado

**Consentir Buena Pro** 

![](_page_71_Picture_0.jpeg)

![](_page_71_Picture_1.jpeg)

![](_page_71_Picture_2.jpeg)

# **Selección: Actualización del presupuesto**

Actualización del Presupuesto del Procedimiento de Selección

![](_page_71_Figure_5.jpeg)
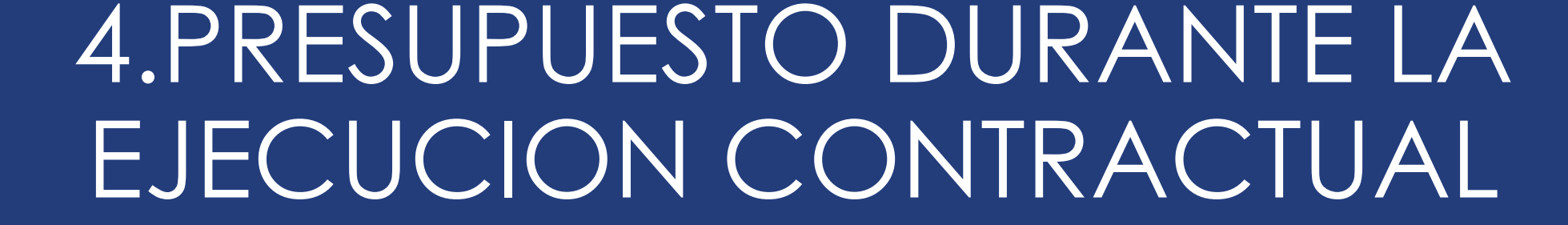

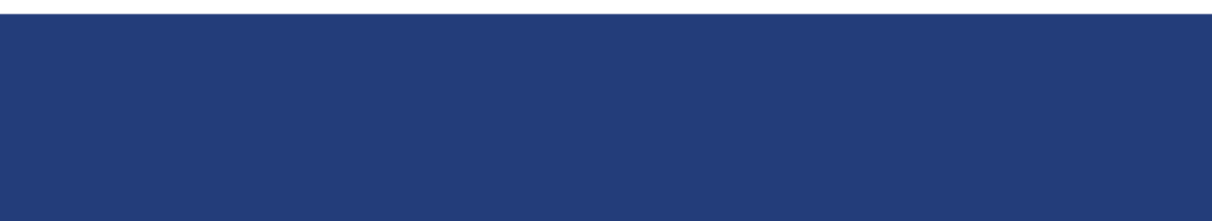

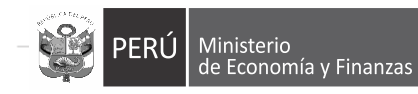

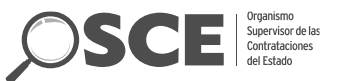

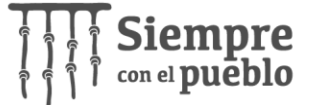

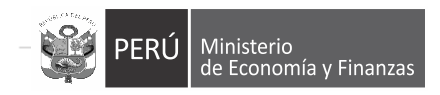

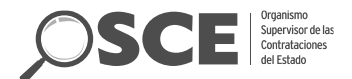

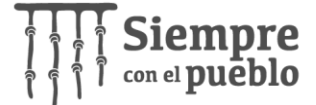

#### **Ejecución contractual: Registro del contrato suscrito** 2. Ítems del contrato 1. Datos Generales del contrato 3. Programación de pagos

- ✓ Una vez convocado adjudicado y consentido del PS, la entidad suscribe el contrato y lo publica en el SEACE.
- ✓ Registra el presupuesto de acuerdo a la programación de pagos

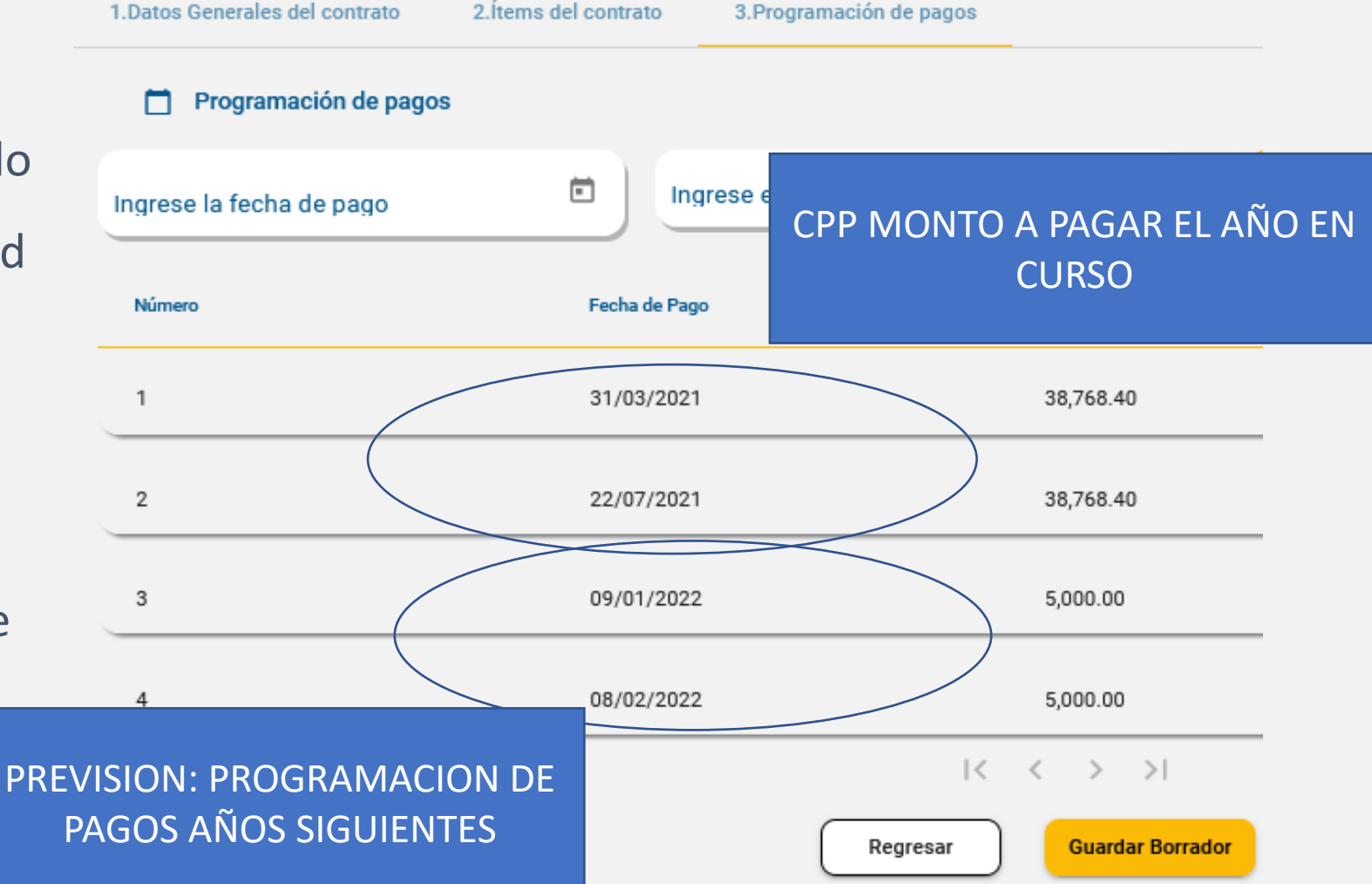

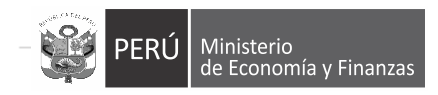

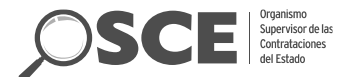

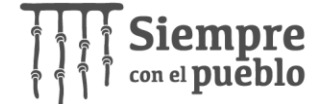

### **Ejecución contractual: Registro del contrato suscrito**

 $\checkmark$  La entidad debe confirmar el presupuesto asociado al contrato, tiene la posibilidad de editar el monto monto reservado de CCP y previsión presupuestal asociado al contrato

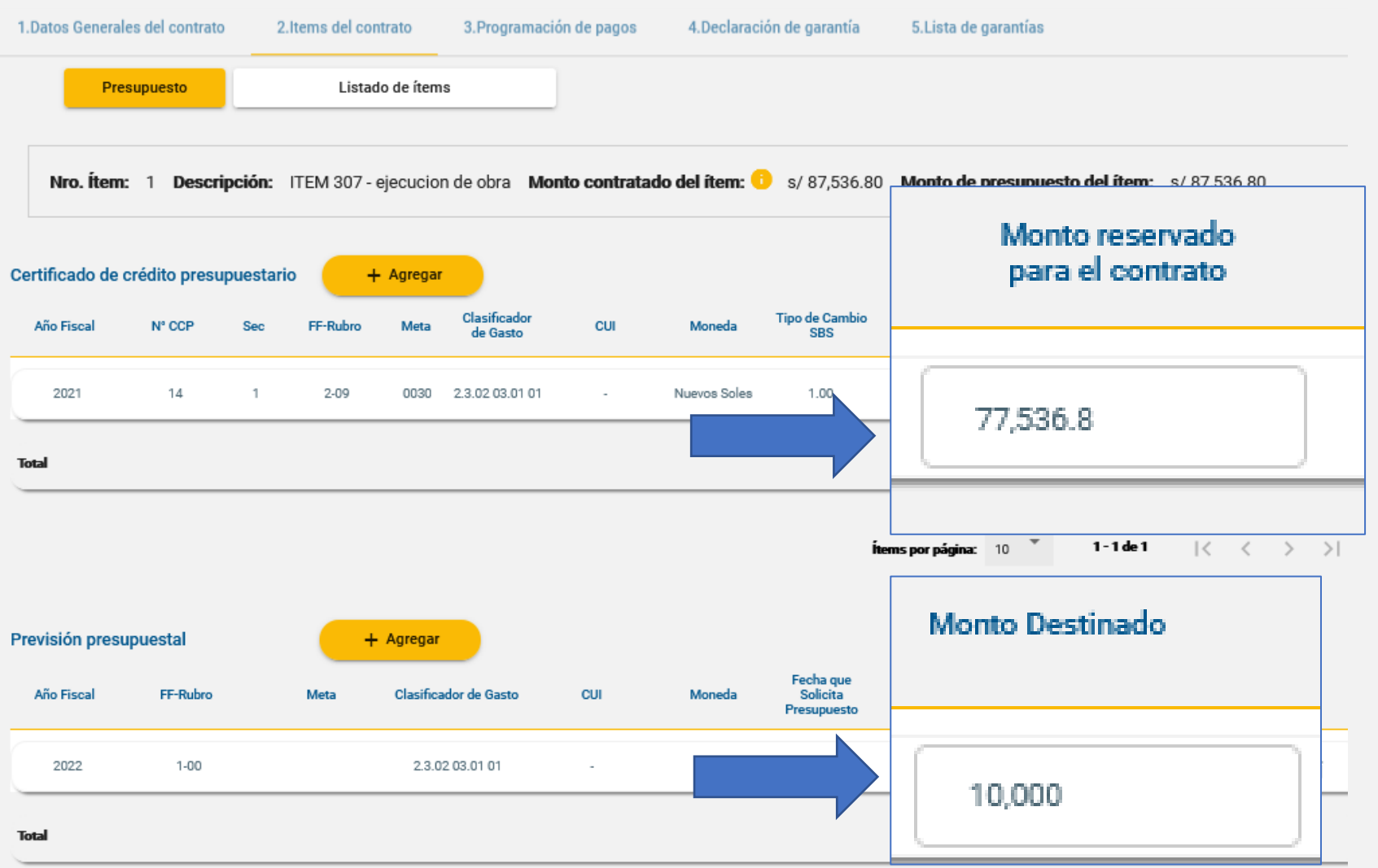

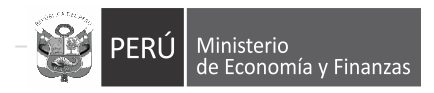

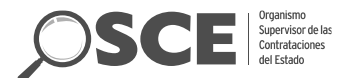

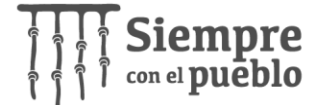

# **Ejecución contractual: Registro del contrato suscrito**

✓ Cuando la Entidad publica el contrato, el sistema valida el saldo del CCP y la información del contrato se transfiere al SIAF

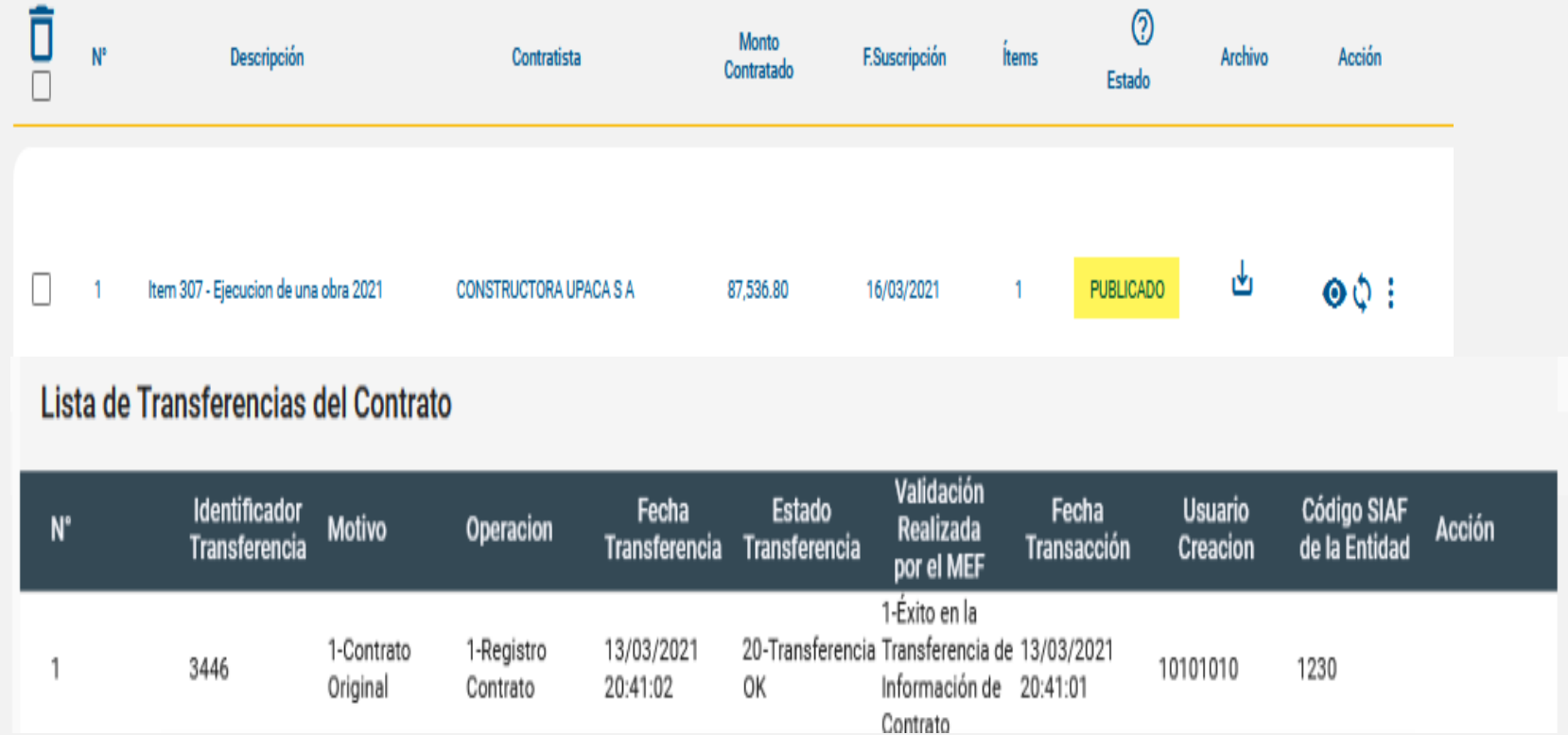

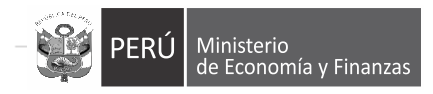

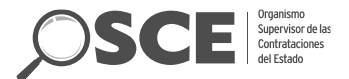

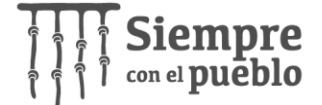

# **Ejecución contractual: Registro del compromiso anual y mensual**

 $\checkmark$  La entidad registra el compromiso anual

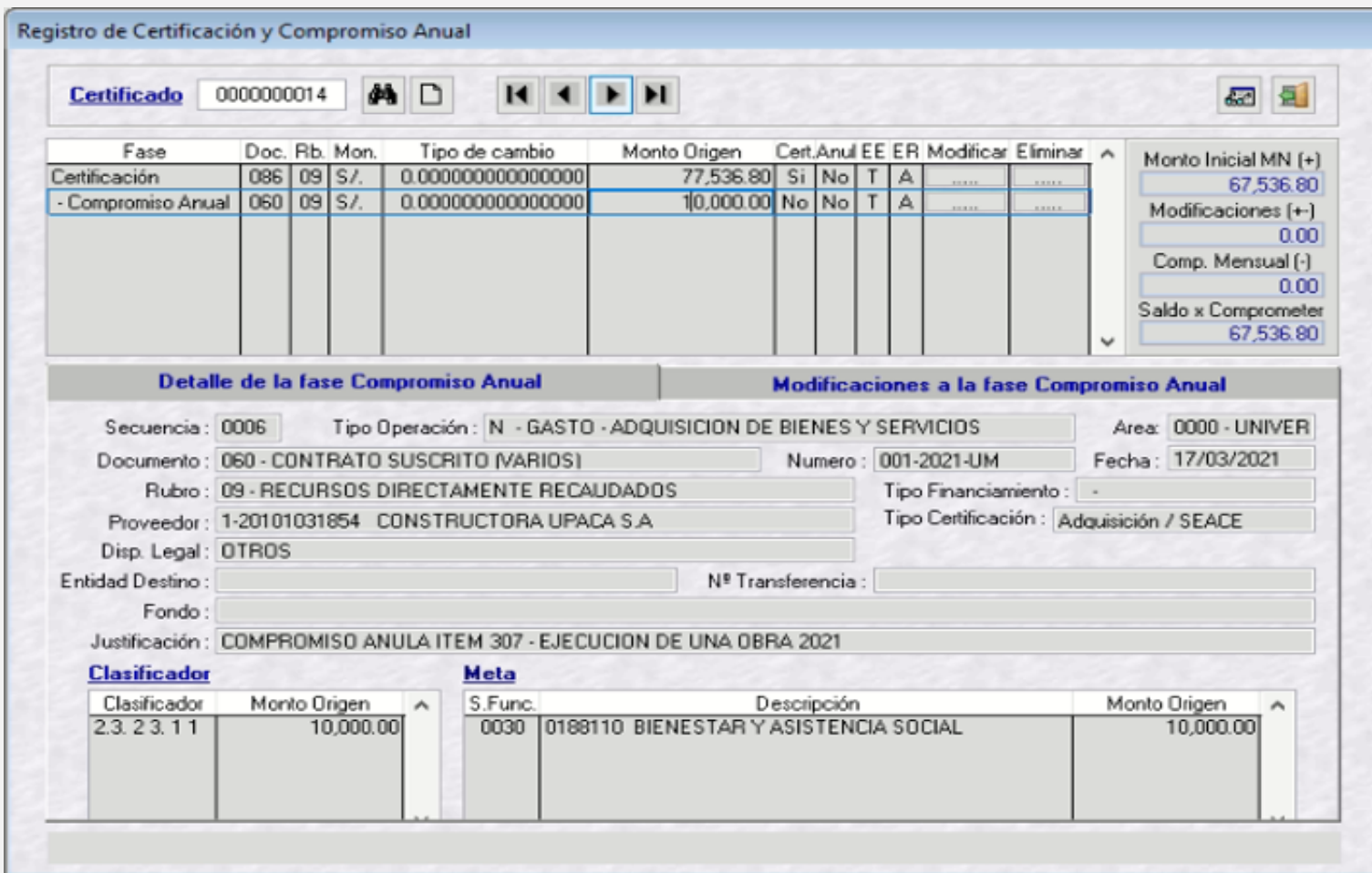

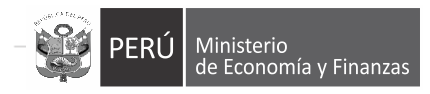

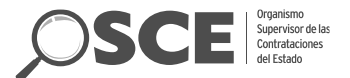

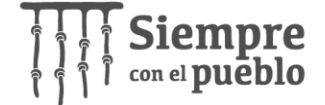

# **Ejecución contractual: Registro del compromiso anual y mensual**

 $\checkmark$  La entidad registra el compromiso mensual

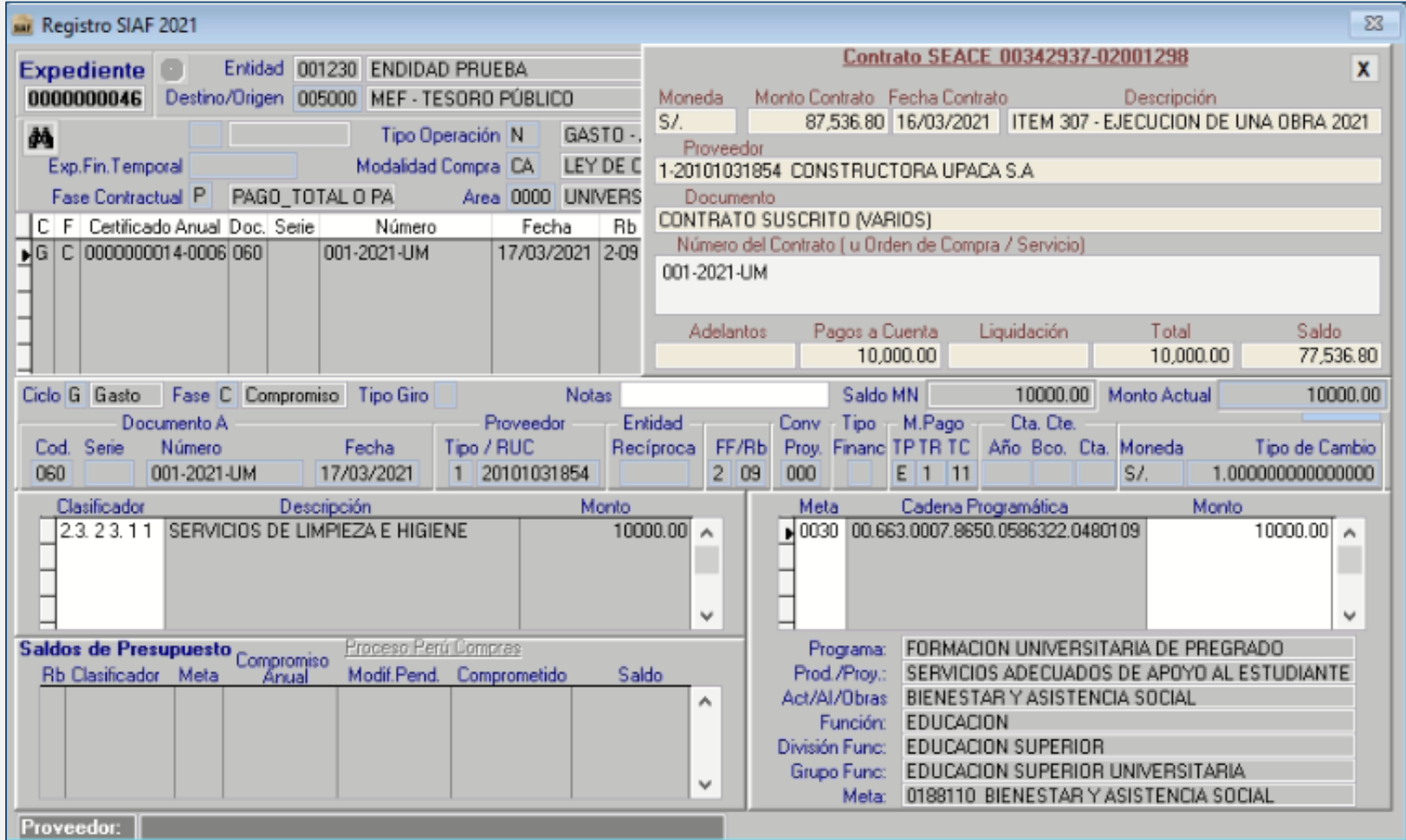

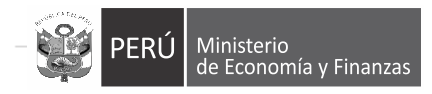

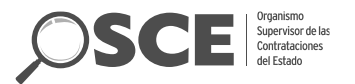

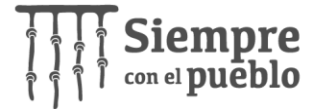

# **CAMBIOS, INCEMENTOS Y REBAJAS EN LA ETAPA DE EJECUCION CONTRACTUAL**

- **1. INCREMENTOS**: Cuando se requiera un incremento del contrato como adicional, mayores gastos generales, mayores metrados, u otros:
	- i. La entidad debe incrementar el CCP mediante el SIAF
	- ii. Incrementar la reserva del CCP o previsión, mediante la opción **actualizar presupuesto del contrato (SEACE)**
	- iii. Registrar la acción de incremento en el SEACE.
- **2. REBAJAS:** Cuando el Contrato queda nulo, resuelto, se brinda conformidad/liquidación con un monto menor o se reduce,
	- i. La entidad debe registrar la acción de reducción del contrato en el SEACE
	- ii. Reducir la reserva del CCP del contrato mediante la opción **actualizar presupuesto del contrato (SEACE).**
	- iii. La entidad puede reducir el CCP con el SIAF.
- **3. CAMBIO DE AÑO:** Si el Contrato excede el año fiscal, el siguiente año la entidad debe cambiar la previsión presupuestal por CCP,
	- i. Registrar el CCP para el nuevo año en el SIAF
	- ii. Registrar la reserva del CCP y quitar la previsión, mediante la opción **actualizar presupuesto del contrato (SEACE).**

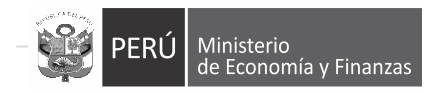

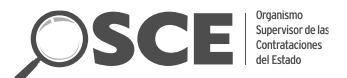

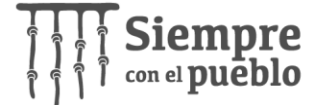

## **Ejecución Contractual: Actualización del presupuesto**

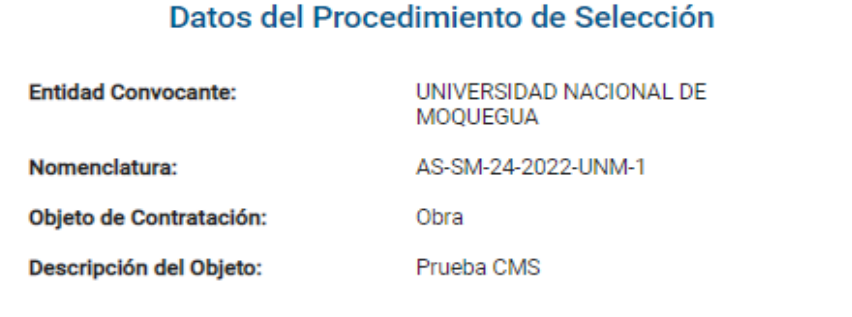

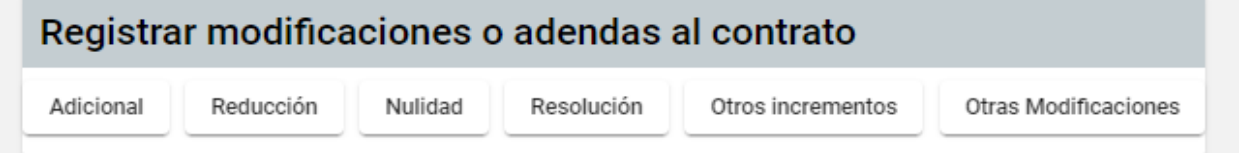

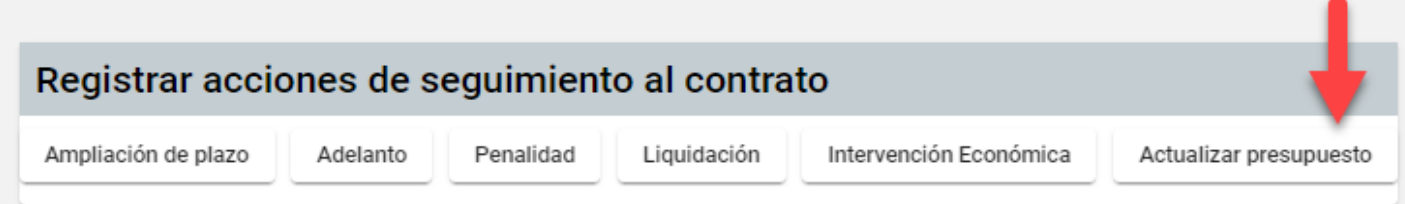

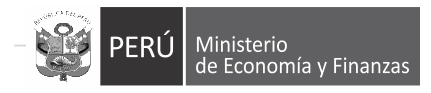

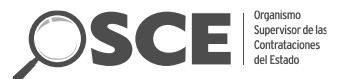

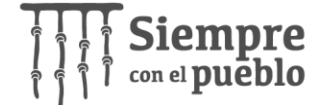

ľ

1-1 de 1

ftems por página: 10 -

### **Ejecución Contractual: Actualización del presupuesto**

ACTUALIZAR PRESUPUESTO

C Actualización del presupuesto

El presupuesto del contrato será actualizado al realizar un incremento (adicional, prórroga, complementario), una rebaja (reducción, nulidad, resolución) o una modificación en los registros de CCP y/o previsión presupuestal

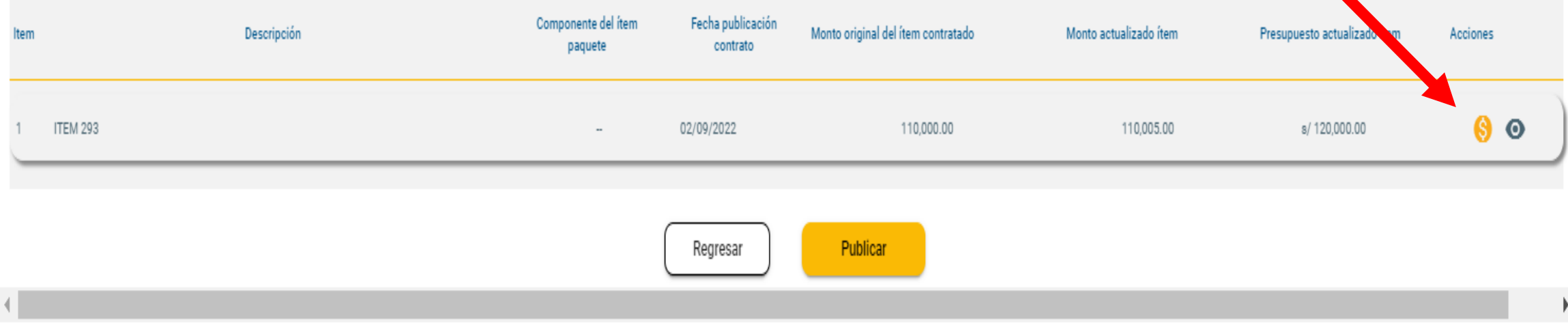

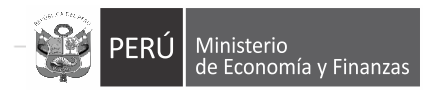

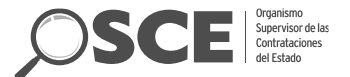

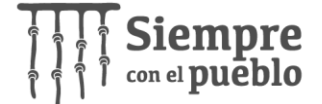

### **Ejecución Contractual: Actualización del presupuesto**

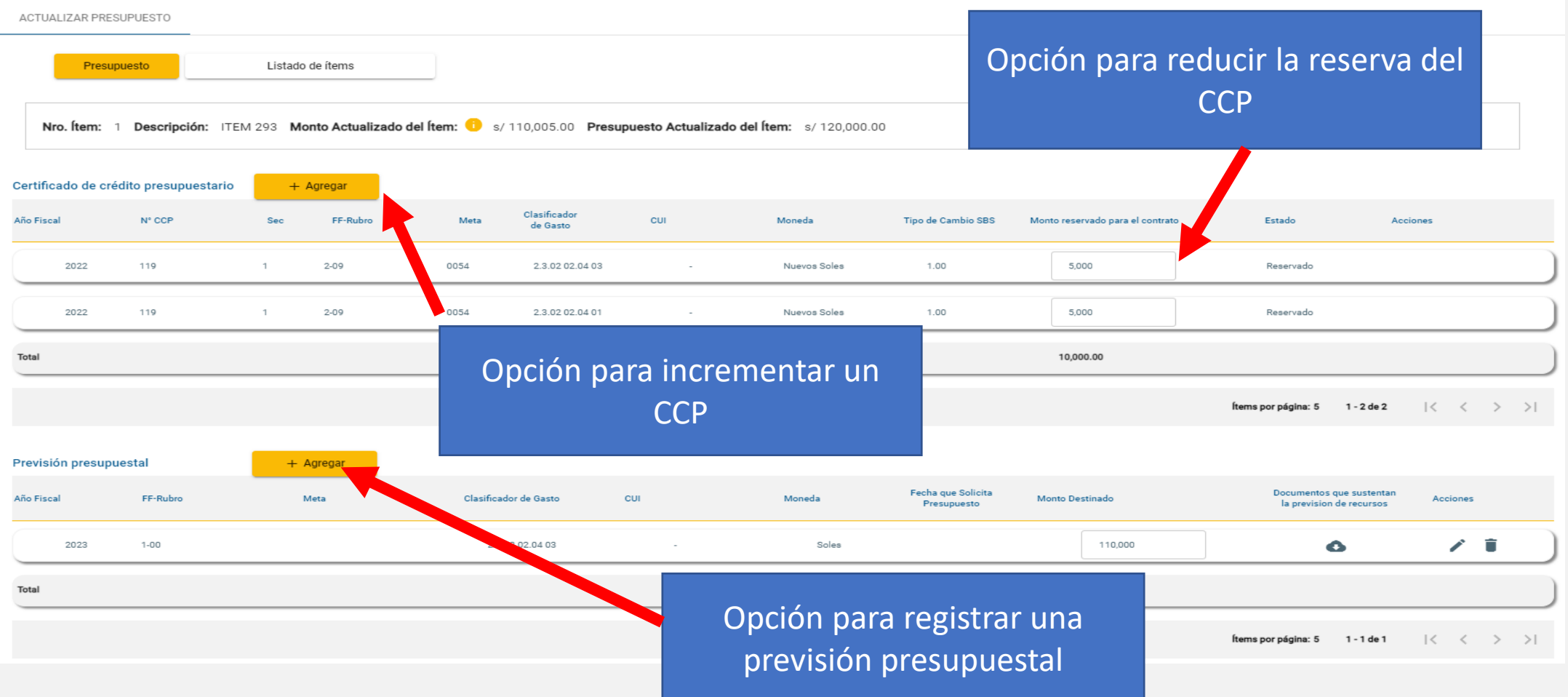

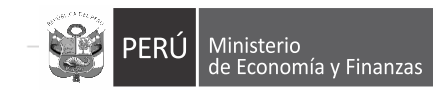

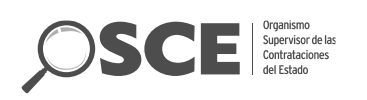

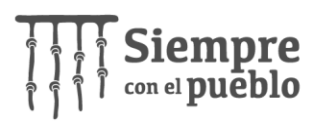

#### **Preguntas y respuestas**

**1**

#### **¿Cómo registrar un adicional de contrato u otros incrementos?**

#### **Preguntas y respuestas**

**2**

**¿Cómo se realiza la rebaja de la certificación vinculada al SEACE cuando ya existe un compromiso anual en el SIAF?**

#### **Preguntas y respuestas**

**3**

### **¿Cómo actualizar en el SEACE el presupuesto de un contrato para el siguiente año?**